**Oracle® Server X5-2 プロダクトノート Release 1.9**

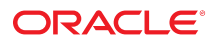

**Part No: E58233-05** 2017 年 4 月

#### **Part No: E58233-05**

Copyright © 2014, 2017, Oracle and/or its affiliates. All rights reserved.

このソフトウェアおよび関連ドキュメントの使用と開示は、ライセンス契約の制約条件に従うものとし、知的財産に関する法律により保護されています。ライセ<br>ンス契約で明示的に許諾されている場合もしくは法律によって認められている場合を除き、形式、手段に関係なく、いかなる部分も使用、複写、複製、翻訳、<br>放送、修正、ライセンス供与、送信、配布、発表、実行、公開または表示することはできません。このソフトウェアのリバース・エンジニアリング、逆アセンブ ル、逆コンパイルは互換性のために法律によって規定されている場合を除き、禁止されています。

ここに記載された情報は予告なしに変更される場合があります。また、誤りが無いことの保証はいたしかねます。誤りを見つけた場合は、オラクルまでご連絡く ださい。

このソフトウェアまたは関連ドキュメントを、米国政府機関もしくは米国政府機関に代わってこのソフトウェアまたは関連ドキュメントをライセンスされた者に 提供する場合は、次の通知が適用されます。

U.S. GOVERNMENT END USERS: Oracle programs, including any operating system, integrated software, any programs installed on the hardware, and/or documentation,<br>delivered to U.S. Government end users are "commercial computer hardware, and/or documentation, shall be subject to license terms and license restrictions applicable to the programs. No other rights are granted to the U.S. Government.

このソフトウェアまたはハードウェアは様々な情報管理アプリケーションでの一般的な使用のために開発されたものです。このソフトウェアまたはハードウェア<br>は、危険が伴うアプリケーション(人的傷害を発生させる可能性があるアプリケーションを含む)への用途を目的として開発されていません。このソフトウェアま<br>たはハードウェアを危険が伴うアプリケーションで使用する際、安全に使用するために、適切な安全装置、バックアップ、冗長性(redundancy)、その じることは使用者の責任となります。このソフトウェアまたはハードウェアを危険が伴うアプリケーションで使用したことに起因して損害が発生しても、Oracle Corporationおよびその関連会社は一切の責任を負いかねます。

OracleおよびJavaはオラクル およびその関連会社の登録商標です。その他の社名、商品名等は各社の商標または登録商標である場合があります。

Intel、Intel Xeonは、Intel Corporationの商標または登録商標です。すべてのSPARCの商標はライセンスをもとに使用し、SPARC International, Inc.の商標または登録商 標です。AMD、Opteron、AMDロゴ、AMD Opteronロゴは、Advanced Micro Devices, Inc.の商標または登録商標です。UNIXは、The Open Groupの登録商標です。

このソフトウェアまたはハードウェア、そしてドキュメントは、第三者のコンテンツ、製品、サービスへのアクセス、あるいはそれらに関する情報を提供するこ<br>とがあります。適用されるお客様とOracle Corporationとの間の契約に別段の定めがある場合を除いて、Oracle Corporationおよびその関連会社は、第三者のコンテン<br>ツ、製品、サービスに関して一切の責任を負わず、いかなる保証もいたしません。適用されるお客様とOracle 任を負いかねます。

#### **ドキュメントのアクセシビリティについて**

オラクルのアクセシビリティについての詳細情報は、Oracle Accessibility ProgramのWeb サイト([http://www.oracle.com/pls/topic/lookup?](http://www.oracle.com/pls/topic/lookup?ctx=acc&id=docacc) [ctx=acc&id=docacc](http://www.oracle.com/pls/topic/lookup?ctx=acc&id=docacc))を参照してください。

#### **Oracle Supportへのアクセス**

サポートをご契約のお客様には、My Oracle Supportを通して電子支援サービスを提供しています。詳細情報は([http://www.oracle.com/pls/topic/lookup?](http://www.oracle.com/pls/topic/lookup?ctx=acc&id=info) [ctx=acc&id=info](http://www.oracle.com/pls/topic/lookup?ctx=acc&id=info)) か、聴覚に障害のあるお客様は (<http://www.oracle.com/pls/topic/lookup?ctx=acc&id=trs>)を参照してください。

# 目次

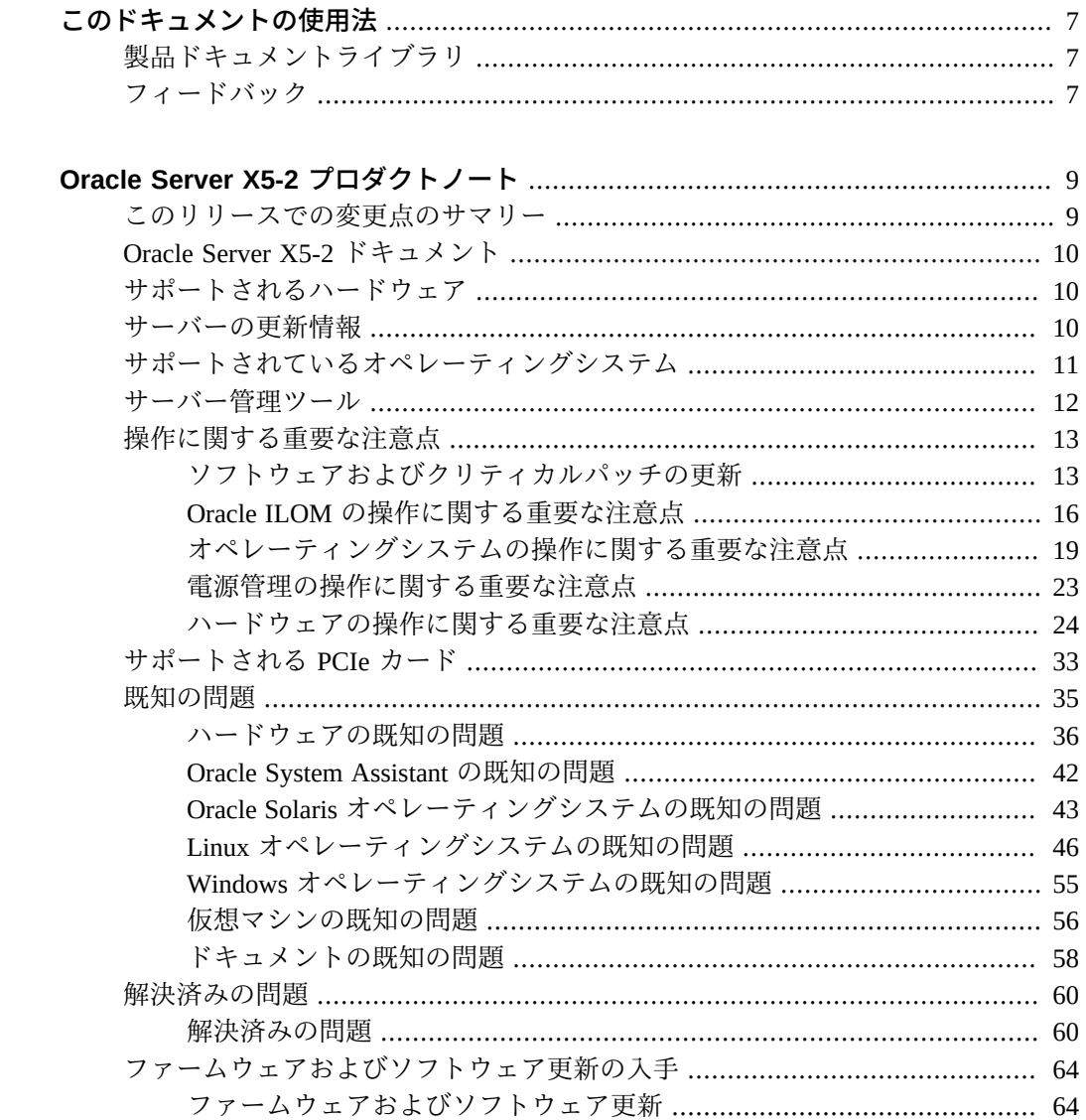

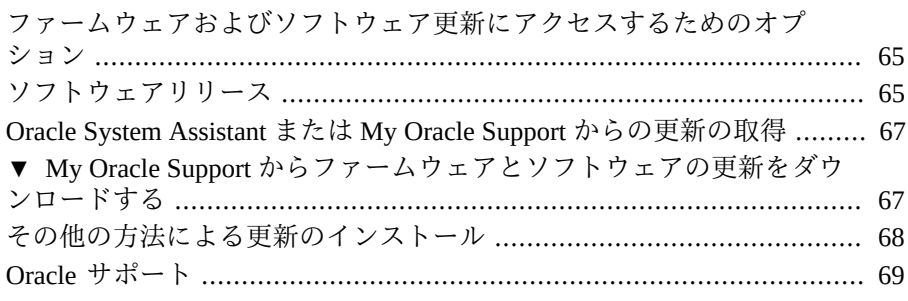

# <span id="page-6-0"></span>このドキュメントの使用法

- **概要** –『*Oracle Server X5-2 プロダクトノート*』では、Oracle Server X5-2 でサポート されるソフトウェアとファームウェア、および操作に関する重要なガイドラインに ついて説明しています。また、このドキュメントではサーバーに関する既知の問題 についても示します。
- 対象読者 これらのプロダクトノートは、システム管理者、ネットワーク管理者、 および保守技術者を対象としています。
- 必要な知識 サーバーシステムに関して高い知識を持つユーザーを対象としていま す。

# <span id="page-6-1"></span>**製品ドキュメントライブラリ**

この製品および関連製品のドキュメントとリソースは [http://www.oracle.com/](http://www.oracle.com/goto/x5-2/docs) [goto/x5-2/docs](http://www.oracle.com/goto/x5-2/docs) で入手可能です。

# <span id="page-6-2"></span>**フィードバック**

このドキュメントに関するフィードバックを [http://www.oracle.com/goto/](http://www.oracle.com/goto/docfeedback) [docfeedback](http://www.oracle.com/goto/docfeedback) からお寄せください。

Oracle Server X5-2 プロダクトノート Release 1.9 • 2017 年 4 月

# <span id="page-8-0"></span>Oracle Server X5-2 プロダクトノート

サポートされるファームウェアとオペレーティングシステム、操作に関する重要な 注意点、および既知の問題に関する最新情報については、[http://www.oracle.com/](http://www.oracle.com/goto/x5-2/docs) [goto/x5-2/docs](http://www.oracle.com/goto/x5-2/docs) から入手可能な最新のプロダクトノートを参照してください。

これらのプロダクトノートには、次の情報が含まれます。

- 9ページの「このリリースでの変更点のサマリー」
- [10 ページの「Oracle Server X5-2 ドキュメント」](#page-9-0)
- [10 ページの「サポートされるハードウェア」](#page-9-1)
- [10 ページの「サーバーの更新情報」](#page-9-2)
- [11 ページの「サポートされているオペレーティングシステム」](#page-10-0)
- [13 ページの「操作に関する重要な注意点」](#page-12-0)
- [12 ページの「サーバー管理ツール」](#page-11-0)
- [33 ページの「サポートされる PCIe カード」](#page-32-0)
- [35 ページの「既知の問題」](#page-34-0)
- 60ページの「解決済みの問題」
- 64ページの「ファームウェアおよびソフトウェア更新の入手」

# <span id="page-8-1"></span>**このリリースでの変更点のサマリー**

Oracle Server X5-2 のプラットフォームソフトウェアリリース 1.9 には、次の更新情報 または変更点が含まれています。

- Oracle Server X5-2 は、Windows Server 2016 オペレーティングシステムをサポート しています。
- Oracle Server X5-2 は、サポートされている PCIe カードやサポートされているオペ レーティングシステムの Hardware Management Pack ソフトウェアなど、さまざま なコンポーネントの最新のファームウェア更新をサポートしています。

# <span id="page-9-0"></span>**Oracle Server X5-2 ドキュメント**

Oracle Server X5-2 のドキュメントにアクセスするには、[http://www.oracle.com/](http://www.oracle.com/goto/x5-2/docs) [goto/x5-2/docs](http://www.oracle.com/goto/x5-2/docs) に移動してください

# <span id="page-9-1"></span>**サポートされるハードウェア**

サポートされるハードウェアに関する詳細な情報については、次の Oracle Server X5-2 ドキュメントを参照してください。

- [『Oracle Server X5-2 設置ガイド』 の 「サーバーの機能とコンポーネント」](http://www.oracle.com/pls/topic/lookup?ctx=E58255-01&id=NAPIGz4001574165586)
- [『 Oracle Server X5-2 サービスマニュアル』 の 「Oracle Server X5-2 について」](http://www.oracle.com/pls/topic/lookup?ctx=E58255-01&id=NAPSMz4000017165586)

これらのドキュメント内で、次のコンポーネントおよびその他のコンポーネントに関 するサポートされるハードウェアの情報を入手できます。

- プロセッサ
- メモリー
- ストレージドライブ
- ホストバスアダプタ

#### **関連情報**

■ [33 ページの「サポートされる PCIe カード」](#page-32-0)

# <span id="page-9-2"></span>**サーバーの更新情報**

サポートの維持、拡張機能の追加、問題の修正などを行うためのサーバーソフトウェ アの更新を入手できます。これらの更新には、新バージョンのファームウェア (BIOS および Oracle ILOM SP)、新しくリリースされたツールやドライバ、その他のパッケー ジソフトウェアコンポーネントに対する更新が含まれます。更新がリリースされる と、更新の ReadMe ファイルに変更内容が記述されます。このファイルは次のソース で入手できます。

- Oracle System Assistant (「System Information」ページの「Help」ボタンをクリッ ク)。
- My Oracle Support (<https://support.oracle.com>)。
- My Oracle Support からダウンロードしたいずれかのサーバーソフトウェアパッケー ジ。

My Oracle Support からソフトウェア更新をダウンロードする手順について は、[64 ページの「ファームウェアおよびソフトウェア更新の入手」](#page-63-0)を参照してく ださい。

# <span id="page-10-0"></span>**サポートされているオペレーティングシステム**

次のハードウェア互換性リスト (HCL) には、Oracle ハードウェアでサポートされて いる最新のオペレーティングシステムのバージョンが示されています。Oracle Server X5-2 でサポートされる最新のオペレーティングシステムのバージョンについては、次 のサイトにアクセスし、サーバーのモデル番号を使用して検索してください。

- Oracle Solaris [http://www.oracle.com/webfolder/technetwork/hcl/index.](http://www.oracle.com/webfolder/technetwork/hcl/index.html) [html](http://www.oracle.com/webfolder/technetwork/hcl/index.html)
- Oracle Linux [http://linux.oracle.com/pls/apex/f?p=117:1:](http://linux.oracle.com/pls/apex/f?p=117:1:3991604960223967) [3991604960223967](http://linux.oracle.com/pls/apex/f?p=117:1:3991604960223967)
- Oracle VM [http://linux.oracle.com/pls/apex/f?p=117:1:](http://linux.oracle.com/pls/apex/f?p=117:1:3991604960223967) [3991604960223967](http://linux.oracle.com/pls/apex/f?p=117:1:3991604960223967)
- Windows-<https://www.windowsservercatalog.com/>
- VMware ESXi [http://www.vmware.com/resources/compatibility/search.](http://www.vmware.com/resources/compatibility/search.php) [php](http://www.vmware.com/resources/compatibility/search.php)
- Red Hat Enterprise Linux <https://access.redhat.com/certifications>
- SUSE Linux Enterprise Server <https://www.suse.com/yessearch/Search.jsp>

次の表に、サポートされている最新のオペレーティングシステムと仮想マシンソフト ウェアの一覧を示します。サポートされるオペレーティングシステムおよびソフト ウェアは、リリースごとに蓄積されます。つまり、新しいソフトウェアリリースには 以前のソフトウェアリリースのすべてのコンポーネントが含まれます。

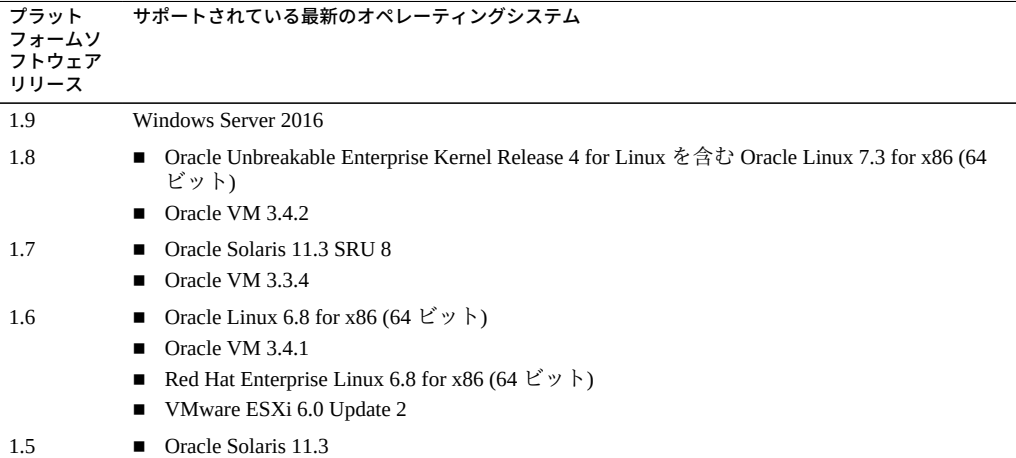

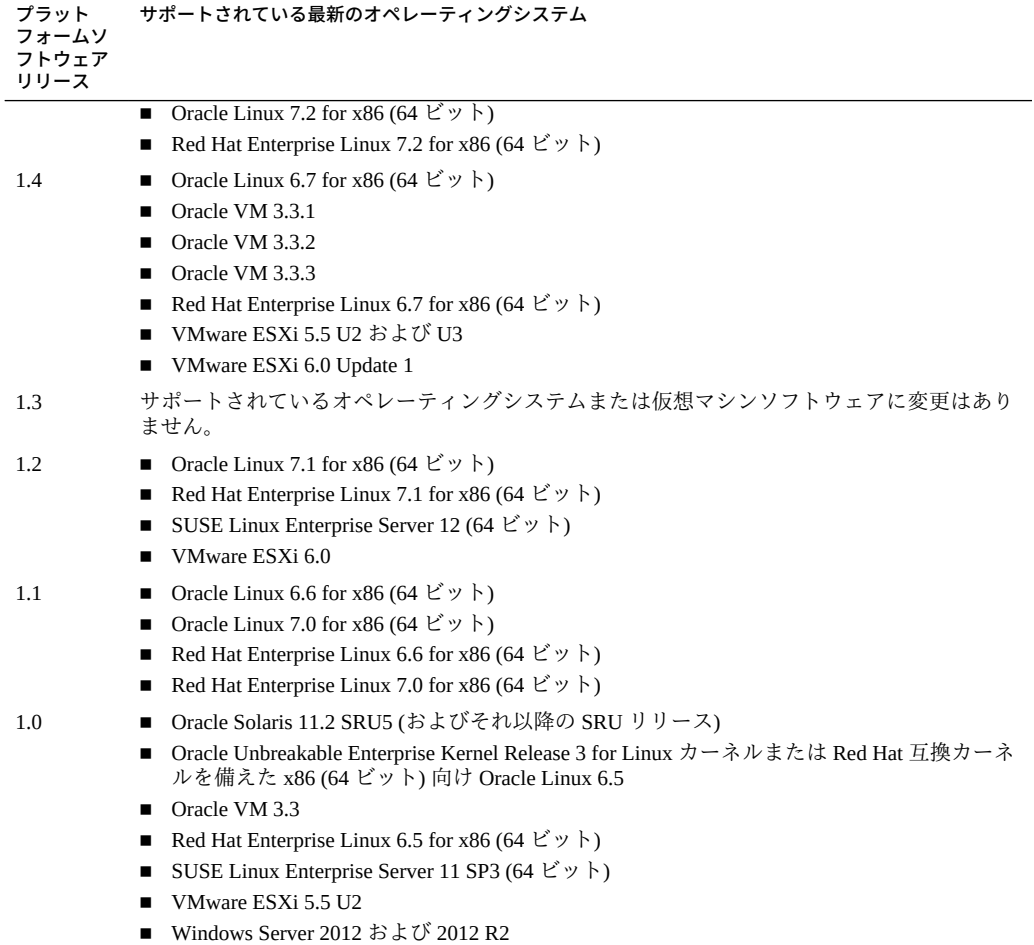

## **関連情報**

■ [23 ページの「インストール済みの Oracle VM Server と Oracle VM Manager の互](#page-22-1) [換性要件」](#page-22-1)

# <span id="page-11-0"></span>**サーバー管理ツール**

サーバー向けの単一システム管理ツールが 3 つあります。

■ Oracle Integrated Lights Out Manager (ILOM) - 詳細は、[http://www.oracle.com/](http://www.oracle.com/goto/ilom/docs) [goto/ilom/docs](http://www.oracle.com/goto/ilom/docs) で Oracle Integrated Lights Out Manager (ILOM) 3.2 ドキュメントラ イブラリを参照してください。

- Oracle System Assistant 詳細は、『*Oracle X5 シリーズサーバー管理ガイド*』 (<http://www.oracle.com/goto/x86admindiag/docs>) で Oracle System Assistant を 使用してサーバーを設定する手順を参照してください。
- Oracle Hardware Management Pack 詳細は、[http://www.oracle.com/goto/ohmp/](http://www.oracle.com/goto/ohmp/docs) [docs](http://www.oracle.com/goto/ohmp/docs) で Oracle Hardware Management Pack ドキュメントライブラリを参照してくだ さい。

さらに、データセンターで複数のシステムを管理するために、次のソフトウェアを使 用できます。

■ Oracle Enterprise Manager Ops Center – 詳細は、[http://www.oracle.com/](http://www.oracle.com/technetwork/oem/ops-center/index.html) [technetwork/oem/ops-center/index.html](http://www.oracle.com/technetwork/oem/ops-center/index.html) で製品情報のページを参照してくだ さい。

# <span id="page-12-0"></span>**操作に関する重要な注意点**

このセクションでは、Oracle Server X5-2 の操作に関する重要な情報および要件につい て説明します。

- [13 ページの「ソフトウェアおよびクリティカルパッチの更新」](#page-12-1)
- 16ページの「Oracle ILOM の操作に関する重要な注意点」
- 19ページの「オペレーティングシステムの操作に関する重要な注意点」
- 23ページの「電源管理の操作に関する重要な注意点」
- [24 ページの「ハードウェアの操作に関する重要な注意点」](#page-23-0)

### **関連情報**

- [35 ページの「既知の問題」](#page-34-0)
- 60ページの「解決済みの問題」

# <span id="page-12-1"></span>**ソフトウェアおよびクリティカルパッチの更新**

- [13 ページの「システムの最新ソフトウェアリリースへの更新」](#page-12-2)
- 14ページの「サーバーセキュリティー、ソフトウェアリリース、およびクリ [ティカルパッチの更新」](#page-13-0)

## <span id="page-12-2"></span>**システムの最新ソフトウェアリリースへの更新**

システムを使用する前に、システムを最新のソフトウェアリリースに更新することを 強くお勧めします。ソフトウェアリリースにはしばしばバグの修正が含まれるため、

更新により、サーバーソフトウェアと、最新のサーバーファームウェアおよびほかの コンポーネントのファームウェアとソフトウェアとの互換性が保証されます。

Oracle System Assistant で更新の取得タスクを実行すると、利用可能な最新のシステム BIOS、Oracle Integrated Lights Out Manager (ILOM)、ファームウェア、およびドライバ を Oracle から入手できます。インターネット接続が必要です。「Get Updates」タス クの使用方法に関する手順については、『*Oracle X5 シリーズサーバー管理ガイド*』 (<http://www.oracle.com/goto/x86admindiag/docs>) を参照してください。

My Oracle Support (<https://support.oracle.com>) から、最新のファームウェア およびソフトウェアの更新をダウンロードすることもできます。ファームウェ アおよびソフトウェアを My Oracle Support からダウンロードする方法について は、[64 ページの「ファームウェアおよびソフトウェア更新の入手」](#page-63-0)を参照してく ださい。

# <span id="page-13-0"></span>**サーバーセキュリティー、ソフトウェアリリース、およびクリ ティカルパッチの更新**

システムのセキュリティーを常に確保するために、最新のソフトウェアリリースを適 用することを強くお勧めします。サーバーソフトウェアリリースには、Oracle ILOM、 BIOS、およびその他のファームウェア更新が含まれ、これらは「パッチ」とも呼ば れます。Oracle では、これらのパッチを My Oracle Support サイトに定期的に発行し ています。これらのパッチを適用することは、最適なシステムパフォーマンス、セ キュリティー、および安定性の確保に役立ちます。使用しているシステムの最新のソ フトウェアリリースは、[http://www.oracle.com/technetwork/systems/patches/](http://www.oracle.com/technetwork/systems/patches/firmware/release-history-jsp-138416.html) [firmware/release-history-jsp-138416.html](http://www.oracle.com/technetwork/systems/patches/firmware/release-history-jsp-138416.html) で確認できます。

ソフトウェアリリースをダウンロードするには、My Oracle Support ([https://](https://support.oracle.com) [support.oracle.com](https://support.oracle.com)) にアクセスしてください。

Oracle では、クリティカルパッチアップデート (CPU) プログラムを通して年 4 回、す べての製品のセキュリティー脆弱性の修正についてお客様に通知しています。お客様 は CPU アドバイザリを確認して、Oracle 製品に最新のソフトウェアリリースアップ デートが適用されていることを確認してください。エンジニアドシステムの更新は、 特定のエンジニアドシステム製品を対象として発行されます (つまり、エンジニアド システムに含まれている個々のソフトウェアコンポーネントの更新を検索する必要は ありません)。Oracle CPU プログラムの詳細については、[http://www.oracle.com/](http://www.oracle.com/technetwork/topics/security/alerts-086861.html) [technetwork/topics/security/alerts-086861.html](http://www.oracle.com/technetwork/topics/security/alerts-086861.html) を参照してください。

また、最新のオペレーティングシステムリリースが入手可能になったら、そのリ リースに更新することをお勧めします。最小のオペレーティングシステムリリース もサポートされますが、最新の OS リリースに更新することにより、ソフトウェア パッチおよびセキュリティーパッチを最新に保つことができます。OS のリリースが 最新かどうかを確認するには、Oracle ハードウェア互換性リストを参照してくださ

い。[11 ページの「サポートされているオペレーティングシステム」](#page-10-0)を参照してく ださい。

最新のシステムソフトウェア更新の詳細は、[64 ページの「ファームウェアおよび](#page-63-0) [ソフトウェア更新の入手」](#page-63-0)を参照してください。

## **重要 – 最新の OS 更新、パッチ、ファームウェアをインストールする**

システムソフトウェアリリース 1.9 はシステムファームウェアバージョン 3.2.9.21 に関 連付けられています。システムファームウェアバージョンが新しいほど、追加されて いる数字または文字が大きくなります。たとえば、将来のソフトウェアリリースは、 システムファームウェア 3.2.9.21.a に関連付けられる可能性があります。

一部の製品機能は、最新バージョンのオペレーティングシステム、パッチ、および ファームウェアがインストールされている場合にのみ有効になります。最適なシステ ムパフォーマンス、セキュリティー、および安定性を維持するために、利用可能な最 新のオペレーティングシステム、パッチ、およびファームウェアをインストールする 必要があります。

システムファームウェアバージョンが少なくとも 3.2.9.21 以降であることを確認する には:

- **1. Oracle ILOM を使用してシステムファームウェアバージョンを確認します。**
	- **Web インタフェースから、「System Information」->「Summary」をクリッ クし、「General Information」表の「System Firmware Version」のプロパ ティー情報を表示します。**
	- **コマンド行インタフェースから、コマンドプロンプト (->) で show /System/ Firmware と入力します** 詳細は、使用しているサーバー管理ガイドのシステムの情報およびインベント リの表示に関する情報を参照してください。このガイドは [http://www.oracle.](http://www.oracle.com/goto/x86admindiag/docs) [com/goto/x86admindiag/docs](http://www.oracle.com/goto/x86admindiag/docs) で入手できます。
- **2. ファームウェアのバージョンが、上記の最小限必要なバージョンか、使用可能な場合 はその後続リリースであることを確認します。**
- **3. 必要なファームウェアバージョン (またはより新しいもの) がインストールされていな い場合:**
	- **a. My Oracle Support (<https://support.oracle.com>) から、最新のソフトウェア リリースをダウンロードします。** 詳細は、[64 ページの「ファームウェアおよびソフトウェア更新の入手」](#page-63-0)を参 照してください。

**b. ダウンロードしたファームウェアをインストールします。**

ファームウェア更新の実行については、『*Oracle ILOM 構成および保守用管理者 ガイド*』を参照してください。このガイドは [http://www.oracle.com/goto/](http://www.oracle.com/goto/ilom/docs) [ilom/docs](http://www.oracle.com/goto/ilom/docs) で入手できます。ファームウェアを更新する前に、このドキュメント に記載されている準備のステップを必ず実行してください。

**注記 -** ファームウェアのインストール後に、Oracle ILOM Web インタフェースの電源制 御ページで電源の状態が正しく表示されないことがあります。この問題を修正するに は、Oracle ILOM Web インタフェースにログインする前に、ブラウザのキャッシュを クリアします。

# <span id="page-15-0"></span>**Oracle ILOM の操作に関する重要な注意点**

- 16ページの「IPMI 2.0 管理サービスに関する Oracle ILOM 非推奨通知」
- [17 ページの「デフォルトの自己署名付き証明書に関する Oracle ILOM 非推奨通](#page-16-0) [知」](#page-16-0)
- [17 ページの「Oracle ILOM で使用できる高度な IP 接続設定」](#page-16-1)
- 19ページの「Oracle ILOM からのファイル転送を確実に成功させる方法」

## <span id="page-15-1"></span>**IPMI 2.0 管理サービスに関する Oracle ILOM 非推奨通知**

**現在の動作**: IPMI 2.0 セッションは「**Enabled**」(デフォルト) です。IPMI 2.0 クライア ントインタフェースをサポートします。

**将来の動作**: ファームウェアバージョン 3.2.7 のあとの Oracle ILOM ファームウェアリ リースでは、次の IPMI 管理サービスの変更が発生します。

- 最初の機能変更: Oracle ILOM では、IPMI 2.0 クライアントインタフェースの代わ りに新しいクライアントインタフェースが追加されます。
- 2番目の機能変更: 将来のリリースで、IPMI 2.0 セッションの構成プロパティーの デフォルトが「Enabled」から「Disabled」に変更されます。IPMI 2.0 に依存してい るクライアントは、IPMI 2.0 セッションの構成プロパティーを手動で有効にしない かぎり、Oracle ILOM と通信できなくなります。
- 3 番目の機能変更: IPMI 2.0 クライアントのサポートが削除されます。IPMI 2.0 クラ イアントは、Oracle ILOM と通信できなくなります。

Oracle ILOM での IPMI 管理サービスのサポートに関する将来の更新については、 『*Oracle ILOM 機能更新およびリリースノートファームウェア Release 3.2.x*』の最新の ファームウェアリリース情報を参照してください。

# <span id="page-16-0"></span>**デフォルトの自己署名付き証明書に関する Oracle ILOM 非推奨通 知**

**現在の動作**: Oracle ILOM では、デフォルトの SSL 自己署名付き証明書の古いバージョ ンが提供されています。

**将来の動作**: 将来の Oracle ILOM ファームウェアリリースでは、デフォルトの SSL 自 己署名付き証明書の新しいバージョンが提供されます。

### **顧客構成への影響**:

将来のファームウェアリリースに更新したあとで、Web インタフェースを介して Oracle ILOM に接続するユーザーは、Oracle ILOM によって提供されるデフォルトの SSL 自己署名付き証明書の新しいバージョンを受け入れる必要があります。顧客に よって提供される SSL 証明書は、この変更の影響を受けません。

Oracle ILOM によって提供されるデフォルトの SSL 自己署名付き証明書に関する将 来の更新については、『*Oracle ILOM 機能更新およびリリースノートファームウェア Release 3.2.x*』の最新のファームウェアリリース情報を参照してください。

## <span id="page-16-1"></span>**Oracle ILOM で使用できる高度な IP 接続設定**

Oracle ILOM は IPv4 および IPv6 ネットワーク接続の状態プロパティーを個別に有効ま たは無効にする機能をサポートしています。さらに、新しい静的 IPv6 ゲートウェイの プロパティーを構成に使用できます。

Oracle ILOM でこれらの高度なネットワーク設定にアクセスするには、次の手順に従 います。

## **1. Oracle ILOM に管理者としてログインします。**

Oracle ILOM を Web インタフェースまたは CLI から起動する方法については、 『*Oracle Server X5-2 設置ガイド*』を参照してください。

- **2. SP のネットワーク設定を変更するには、次のいずれかを実行します。**
	- **Web インタフェースから:**
		- **a. 「ILOM Administration」->「Connectivity」->「Network」をクリックし ます。**

### **b. 必要に応じて「Network Settings」ページの設定を変更します。**

「Network Setting」ページでプロパティーを構成する方法の詳細について は、*More Details* リンクをクリックしてください。

## **c. 「Save」をクリックすることによって、ネットワークプロパティーの変更を 保存します。**

**注記 -** IP ネットワークプロパティーの変更を保存すると、SP 上のすべてのユーザー セッションが終了します。Oracle ILOM にログインし直すには、新しく割り当てられ たサービスプロセッサの IP アドレスを使用します。

- **CLI インタフェースから:**
	- **a. SP に割り当てられている IPv4 および IPv6 ネットワーク設定を表示するに は、次を入力します。** IPv4 の場合、**show /SP/network** と入力します IPv6 の場合、**show /SP/network/ipv6** と入力します
	- **b. IPv4 および IPv6 の各ネットワークプロパティーの説明を表示するには、次 を入力します。** IPv4 の場合、**help /SP/network** と入力します

IPv6 の場合、**help /SP/network/ipv6** と入力します

**c. SP 上の IPv4 および IPv6 ネットワークプロパティーを変更するには、set コマンドを発行します。**

IPv4 の例:

**set /SP/network state=***enabled***|***disabled*

**pendingipdiscovery=***static***|***dhcp*

**pendingipaddress=***value*

**pendingipgateway=***value*

**pendingipnetmask=***value*

IPv6 の例:

**set /SP/network/ipv6 state=***enabled***|***disabled*

**pending\_static\_ipaddress=***value***/***subnet\_mask\_value*

**pending\_static\_ipgatewayaddress=***value*

**注記 -** 二重スタックネットワーク接続は、IPv4 と IPv6 両方の状態プロパティーが有効 に設定されている場合に有効になります。デフォルトでは、二重スタック (IPv4 およ び IPv6) ネットワーク接続が有効になったネットワーク設定で構成された Oracle ILOM が届きます。IPv4 の状態プロパティーが有効 (SP/network state=enabled) で、IPv6 の状態プロパティーが無効 (SP/network state=disabled) になっている場合、Oracle ILOM は IPv4 専用のネットワーク接続をサポートします。

**d. Oracle ILOM で保留中の IPv4 および IPv6 のネットワーク変更を確定するに は、次のコマンドを発行します。**

IPv4 の場合、**set /SP/network commitpending=true** と入力します IPv6 の場合、**set /SP/network/ipv6 commitpending=true** と入力します

**注記 -** IP ネットワークプロパティーの変更を確定すると、SP 上のすべてのユーザー セッションが終了します。Oracle ILOM にログインし直すには、新しく割り当てられ たサービスプロセッサの IP アドレスを使用します。

## <span id="page-18-1"></span>**Oracle ILOM からのファイル転送を確実に成功させる方法**

ターゲットホストのパスワードに特殊文字 #、;、および ? を使用しないでくださ い。ターゲットホストのパスワードにこれらの特殊文字が含まれている場合、URI (Uniform Resource Identifier) を使用してファイル転送を行なったときに、Oracle ILOM からターゲットホストへのファイル転送が失敗します。こうしたファイル転送の例に は、ホストストレージリダイレクションの使用や、BIOS および SP 構成のバックアッ プと復元などがあります。Oracle ILOM とターゲットホスト間のファイル転送を確実 に成功させるには、ターゲットホストのパスワードからこれらの特殊文字を削除しま す。

# <span id="page-18-0"></span>**オペレーティングシステムの操作に関する重要な注意 点**

- [20 ページの「OS またはソフトウェアアプリケーションのダウンロード」](#page-19-0)
- 20ページの「64 ビット Linux オペレーティングシステムが稼働しているサー [バーで segfault が発生する場合がある」](#page-19-1)
- [20 ページの「Oracle Linux で NVMe ドライブを使用する場合は UEK3 Update 3](#page-19-2) [が必要」](#page-19-2)
- [20 ページの「SLES 11 SP3 にはドライバ更新が必要」](#page-19-3)
- [23 ページの「インストール済みの Oracle VM Server と Oracle VM Manager の互](#page-22-1) [換性要件」](#page-22-1)

■ [23 ページの「リダイレクトされた ISO イメージをブートするときには SSL を](#page-22-2) [有効にする必要がある」](#page-22-2)

## <span id="page-19-0"></span>**OS またはソフトウェアアプリケーションのダウンロード**

ライセンスされたすべての Oracle 製品のオペレーティングシステム (OS) またはソフ トウェアアプリケーションを、Oracle Software Delivery Cloud (以前は Oracle eDelivery と呼ばれていました) からダウンロードできます。ソフトウェアは、それぞれ解 凍したり DVD に書き込んだりできる zip および ISO 形式で入手できます。Oracle Technology Network (OTN) 上のすべてのダウンロードリンクは Software Delivery Cloud を指していて、このサイトをすべての Oracle OS またはソフトウェアアプリケーショ ンダウンロードの信頼できるソースにしています。Oracle Software Delivery Cloud にア クセスするには、<https://edelivery.oracle.com/> を参照してください。

# <span id="page-19-1"></span>**64 ビット Linux オペレーティングシステムが稼働しているサー バーで segfault が発生する場合がある**

Advanced Vector Extensions (AVX) プロセッサがサポートされ、64 ビット Linux オ ペレーティングシステムが稼働しているサーバーでは、Oracle Database やその他の Oracle Middleware 製品などのアプリケーションのロード時に、セグメンテーション違 反 (segfault) が発生する可能性があります。

これらの予測不能な segfault を回避するには、システム上の glibc パッケージがバー ジョン glibc-2.12-1.47.0.2.el6\_2.12.x86\_64 以降であることを確認するようにし てください。

更新済みの glibc パッケージは Oracle Public Yum リポジトリから取得できます。

## <span id="page-19-2"></span>**Oracle Linux で NVMe ドライブを使用する場合は UEK3 Update 3 が必要**

Oracle Linux を実行する Oracle Server X5-2 で NVMe ドライブを使用する場合は、 Unbreakable Enterprise Kernel 3 (UEK 3) Update 3 以降も使用する必要があります。 NVMe をサポートするには UEK 3 の Update 3 が必要です。

## <span id="page-19-3"></span>**SLES 11 SP3 にはドライバ更新が必要**

Oracle Storage 12 Gb/s SAS PCIe RAID ホストバスアダプタ (HBA) を備えたサーバーで SUSE Linux Enterprise Server (SLES) 11 SP3 を使用する場合は、デバイスドライバを 06.703.06.00\_3 以降のバージョンに更新する必要があります。

サーバーに Oracle System Assistant USB ドライブが含まれている場合は、デバイスド ライバを Oracle System Assistant ディレクトリから入手できます。サーバーに Oracle System Assistant USB ドライブがない場合は、デバイスドライバを My Oracle Support か らダウンロードできます。

**注記 -** 最新の SLES 11 SP3 ドライバおよびソフトウェアパッケージを My Oracle Support (<https://support.oracle.com>) からダウンロードできます。ソフトウェアを My Oracle Support からダウンロードする方法については[、64 ページの「ファームウェ](#page-63-0) [アおよびソフトウェア更新の入手」](#page-63-0)を参照してください。

## **SLES 11 SP3 デバイスドライバを更新する**

このセクションの手順を実行して SLES 11 SP3 デバイスドライバを更新します。

**1. Linux オペレーティングシステムのインストールガイドの説明に従って SLES 11 SP3 をインストールし、ブートします。**

手順については、 *[Oracle Server X5-2 Linux オペレーティングシステムインストールガ](http://www.oracle.com/pls/topic/lookup?ctx=E58255-01&id=NAPLO) [イド](http://www.oracle.com/pls/topic/lookup?ctx=E58255-01&id=NAPLO)*を参照してください。

- システムに Oracle System Assistant USB ドライブが含まれていて、オペレーティ ングシステムによって自動マウントされている場合は、[ステップ 5](#page-21-0) に進みます。 Oracle System Assistant USB ドライブがオペレーティングシステムによって自動マ ウントされていなかった場合は、まず、Oracle System Assistant USB ドライブを表 している SCSI デバイスを見つける必要があります[。ステップ 2](#page-20-0) に進みます。
- SLES 11 SP3 ドライバおよびソフトウェアパッケージを My Oracle Support からダウ ンロードして解凍してある場合は、[ステップ 5](#page-21-0) に進みます。

## <span id="page-20-0"></span>**2. 端末ウィンドウを開きます。システムプロンプトで lsscsi コマンドを入力し、サー バー上の SCSI デバイスを一覧表示します。**

次の例のように出力されます。

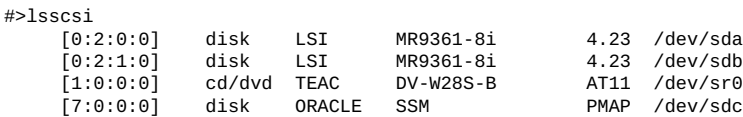

この例で、Oracle System Assistant (ORACLE SSM) USB ドライブは SCSI ブロック型デバ イス /dev/sdc として表示されています。

**注記 -** SCSI ブロック型デバイスの割り当ては /var/log/messages でも確認できま す。

**3. mount <***SCSI\_blk\_dev***> コマンドを入力し、Oracle System Assistant イメージを手動 でマウントします。**

ここで、*SCSI\_blk\_dev* 変数は、lsscsi コマンド出力から得た SCSI ブロック型デバイ スのパーティション 1 を示しています。次に例を示します。

#>**mount /dev/sdc1 /mnt**

**4. ls -l /mnt コマンドを入力し、Oracle System Assistant イメージがマウントされ ているかどうかを検証します。**

次に例を示します。

```
#>ls -l /mnt
     total 724
 drwxr-xr-x 2 root root 4096 Sep 18 18:53 boot
 drwxr-xr-x 4 root root 4096 Aug 7 16:35 Documentation
 drwxr-xr-x 3 root root 4096 Aug 7 16:33 EFI
     drwxr-xr-x 12 root root 4096 Sep 18 20:02 Firmware
     -r-xr-xr-x 1 root root 32768 Aug 7 16:33 ldlinux.sys
 -rwxr-xr-x 1 root root 715 Sep 18 20:02 license.txt
 drwxr-xr-x 6 root root 4096 Aug 7 16:33 Linux
     drwxr-xr-x 2 root root 4096 Aug 7 16:34 LiveOS
     -rwxr-xr-x 1 root root 605102 Oct 20 2014 manifest.xml
     -rwxr-xr-x 1 root root 256 Oct 20 2014 mansig
 drwxr-xr-x 4 root root 4096 Sep 18 18:54 Oracle
 drwxr-xr-x 3 root root 4096 Aug 7 16:33 OracleVM
     -rwxr-xr-x 1 root root 36732 Oct 20 2014 readme.html
 drwxr-xr-x 3 root root 4096 Aug 7 16:35 Solaris
 -rwxr-xr-x 1 root root 277 Aug 7 16:33 syslinux.cfg
 -rwxr-xr-x 1 root root 4343 Oct 20 2014 Versions.txt
 drwxr-xr-x 3 root root 4096 Aug 7 16:33 VMware
 drwxr-xr-x 5 root root 4096 Aug 7 16:33 Windows
```
#### <span id="page-21-0"></span>**5. Oracle System Assistant イメージの場所に移動します。**

Oracle System Assistant イメージがオペレーティングシステムによって自動マウントさ れた場合、またはイメージを My Oracle Support からダウンロードした場合は、その場 所に移動します。それ以外の場合は、イメージを手動でマウントした場所に移動しま す。次に例を示します。

#>cd /mnt/Linux/SLES/11SP3/Drivers/Sun\_Storage\_12Gb\_SAS\_PCIe\_RAID

## **6. ls -l コマンドを入力し、Oracle Storage 12 Gb/s SAS PCIe RAID HBA 用の更新済 み SLES 11 SP3 デバイスドライバを見つけます。**

次に例を示します。

```
#>ls -l
      total 296
      -rwxr-xr-x 1 root root 299893 Sep 18 20:04 lsi-megaraid_sas-kmp-default-06.703.06.00
_3.0.76_0.11-4.1.x86_64.rpm
```
**7. rpm -Uvh コマンドを入力し、新しいデバイスドライバをインストールします。** 次に例を示します。

#>rpm -Uvh lsi-megaraid\_sas-kmp-default-06.703.06.00\_3.0.76\_0.11-4.1.x86\_64.rpm

**8. サーバーをリブートし、更新済みデバイスドライバをロードします。**

## <span id="page-22-1"></span>**インストール済みの Oracle VM Server と Oracle VM Manager の互換性要件**

システムにインストール済みの Oracle VM Server ソフトウェアを使用する場合は、 Oracle VM インフラストラクチャーの管理に使用する Oracle VM Manager のバージョ ンと互換性があることを確認する必要があります。互換性を確保する必要がある場 合は、使用している Oracle VM Server または Oracle VM Manager をアップグレードし て、両者のバージョンを一致させてください。

Oracle VM ソフトウェアのアップグレードについては、『*Oracle VM インストー ルおよびアップグレードガイド*』を参照してください。Oracle VM のドキュメン トは次の Web サイトで入手できます。[http://www.oracle.com/technetwork/](http://www.oracle.com/technetwork/documentation/vm-096300.html) [documentation/vm-096300.html](http://www.oracle.com/technetwork/documentation/vm-096300.html)

# <span id="page-22-2"></span>**リダイレクトされた ISO イメージをブートするときには SSL を 有効にする必要がある**

リダイレクトされたインストール ISO イメージをブートするときには、SSL (Secure Sockets Layer) を有効にする必要があります。これがデフォルト設定です。SSL が有効 になっていないとインストールが停止または失敗することがあります。これはサポー トされているすべてのオペレーティングシステムに影響します。

# <span id="page-22-0"></span>**電源管理の操作に関する重要な注意点**

- [23 ページの「ホストの電源切断を防止するにはバックパネルの USB ポートを](#page-22-3) [使用する」](#page-22-3)
- 24ページの「リセットに長い時間がかかり、サーバーの電源が切れて再投入さ [れる」](#page-23-1)

# <span id="page-22-3"></span>**ホストの電源切断を防止するにはバックパネルの USB ポートを 使用する**

Oracle Server X5-2 は USB 2.0 に準拠しており、フロントパネルとバックパネルの USB ポートはどちらも USB 2.0 仕様のすべての要件を満たしています。USB 給電式の外 付け HDD のほとんどは、消費電流 500mA 以下という USB 2.0 仕様を満たしていませ ん。サーバーの前面と背面では USB ポートのレイアウトと電気特性が異なり、前面の ポートは 500mA を超える仕様外の負荷の影響を受けやすくなっています。

USB 2.0 仕様の 500mA より消費電流の多い USB 給電式の外付けハードディスクドラ イブ (HDD) を前面の USB ポートに接続すると、OverCurrent 障害状態が原因でホスト の電源が切断されます。

ホストの電源切断を防止するには、AC 給電式の USB エンクロージャーを使用して、 フラッシュドライブ、半導体ドライブ (SSD)、またはハードディスクドライブ (HDD) を任意の USB ポートに取り付けます。あるいは、USB 給電式の外付けデバイスと前 面ポートの間にインラインバス給電式のハブを使用して、静電容量を増やし、ホスト で発生する電流スパイクを抑制します。これにより、前面の USB ポートでもデバイス を使用できます。

## <span id="page-23-1"></span>**リセットに長い時間がかかり、サーバーの電源が切れて再投入さ れる**

保留中の BIOS アップグレードがある場合、ルーチンのリセットが予期したより長 くかかり、サーバーの電源を切ってリブートする動作が複数回行われます。BIOS ファームウェアをアップグレードするためにはサーバーの電源を切って再投入するこ とが必要であり、これは予期された動作です。アップグレードに FPGA 更新が含まれ ている場合は、完了するまでに 26 分かかることがあります。

次の条件の両方が当てはまる場合には、保留中の BIOS アップグレードが存在しま す。

- Oracle Integrated Lights Out Manager (ILOM) を使用して BIOS およびサービスプロ セッサのファームウェアを更新します。
- BIOS アップグレードを延期する Oracle ILOM オプションを選択します。

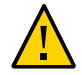

**注意 -** データの破損とシステムの停止時間。ファームウェアのアップグレードプロセ スを中断すると、ファームウェアが壊れて、サーバーが操作不可能になることがあり ます。アップグレードを中断しないでください。プロセスが終了するまで待ってくだ さい。

**注記 -** Oracle ILOM と BIOS の更新は連携して機能するように設計されています。保留 中の BIOS アップグレードがあるときは、できるだけ早くサーバーをリセットするか 電源を入れ直して、アップグレードをインストールすることをお勧めします。

詳細は、『*Oracle X5 シリーズサーバー管理ガイド*』([http://www.oracle.com/goto/](http://www.oracle.com/goto/x86admindiag/docs) [x86admindiag/docs](http://www.oracle.com/goto/x86admindiag/docs)) の「BIOS およびサービスプロセッサのファームウェアを更新す る (Oracle ILOM)」を参照してください。

# <span id="page-23-0"></span>**ハードウェアの操作に関する重要な注意点**

■ 25ページの「MegaRAID ディスクコントローラを使用しているサーバーでの [SAS データパスの障害を診断する」](#page-24-0)

- 26ページの「1台のサーバーファンモジュールの障害によるパフォーマンス低 [下」](#page-25-0)
- 26ページの「ファンモジュールの取り外しと交換を 20 秒以内で行う」
- [27 ページの「シングルプロセッサからデュアルプロセッサへのアップグレード](#page-26-0) [はサポートされない」](#page-26-0)
- [27 ページの「組み込み Oracle System Assistant USB フラッシュドライブの上書](#page-26-1) [き回避」](#page-26-1)
- 28ページの「ロックステップメモリー(チャネル) モードはサポートされな [い」](#page-27-0)
- [28 ページの「オンボードのネットワークインタフェースコントローラのジャン](#page-27-1) [ボフレームを構成する」](#page-27-1)
- 29ページの「Ethernet ポートへの MAC アドレスマッピング」
- [29 ページの「HBA ファームウェア更新による UEFI BIOS のサポート」](#page-28-1)
- [30 ページの「HBA オプション ROM の JBOD モードプロパティーはサポート](#page-29-0) [されない」](#page-29-0)
- 30ページの「一部のシステムの NVMe コネクタに不適切なラベルが貼付され [ている」](#page-29-1)
- [31 ページの「プロセッサの交換時にはプロセッサ交換ツールを使用する必要が](#page-30-0) [ある」](#page-30-0)
- [31 ページの「ラックマウントサーバーの出荷時に必要な留め具」](#page-30-1)
- [31 ページの「スライドレールを Sun Rack II 1042 に取り付ける前に AC 電源](#page-30-2) [ケーブルを接続する」](#page-30-2)

# <span id="page-24-0"></span>**MegaRAID ディスクコントローラを使用しているサーバーでの SAS データパスの障害を診断する**

MegaRAID ディスクコントローラを使用している Oracle x86 サーバー上で、Serial Attached SCSI (SAS) データパスエラーが発生する可能性があります。SAS ディスクコ ントローラ、ディスクバックプレーン (DBP)、SAS ケーブル、SAS エクスパンダ、ま たはハードディスクドライブ (HDD) 上のデータパスの問題のトリアージと分離を行う には、ディスクコントローラのイベントログにイベントを収集して確認します。サー バーの SAS トポロジに基づいて、ディスクコントローラによって報告されたすべての 障害イベントを分析および分類します。

MegaRAID ディスクコントローライベントを分類するには:

- 自動 sundiag ユーティリティーを実行するか、または手動で MegaCLI コマンドまた は StorCLI コマンドを使用して、MegaRAID ディスクコントローラのイベントロ グを収集および解析します。
	- Oracle Exadata Database Machine のデータベースまたはストレージセルサーバー の場合は、sundiag ユーティリティーを実行します。

■ Oracle Server X5-2/L の場合は、StorCLI コマンドを使用します (StorCLI コマ ンドは MegaCLI コマンドとの下位互換性があります)。

たとえば、MegaCLI コマンドを使用して、コントローラのイベントログを手動で収集 および解析します。ルートプロンプトで、次のように入力します。

root# **./MegaCli64 adpeventlog getevents –f event.log aall** Success in AdpEventLog Exit Code: 0x00

**注記 -** ディスクコントローラのイベントログの名前としては、既存のイベントログ名 を使用します。これにより、MegaRAID コントローラのイベントログが指定のファイ ル名 event.log で生成されます。

SAS データパス障害のイベントログで見つかった次の SCSI センスキーエラーは、 SAS データパスの障害を示しています。

B/4B/05 :SERIOUS: DATA OFFSET ERROR B/4B/03 :SERIOUS: ACK/NAK TIMEOUT B/47/01 :SERIOUS: DATA PHASE CRC ERROR DETECTED B/4B/00 :SERIOUS: DATA PHASE ERROR

これらのエラーは、ディスクとホストバスアダプタの間の通信障害によって発生しま す。これらのエラーの存在は、単一ディスク上であっても、データパスに問題がある ことを意味します。RAID コントローラ、SAS ケーブル、SAS エクスパンダ、または ディスクバックプレーンが、RAID コントローラとディスクの間のパスで通信の中断 を発生させている可能性があります。

Oracle サービス担当者は、x86 サーバーでのハードディスクおよび SAS データパス障 害の診断とトリアージに関する詳細情報を My Oracle Support Web サイト ([https://](https://support.oracle.com) [support.oracle.com](https://support.oracle.com)) で参照できます。ナレッジ記事ドキュメント ID 2161195.1 を 参照してください。Exadata サーバー上でディスクの問題が同時に複数発生している 場合、Oracle サービス担当者はナレッジ記事ドキュメント ID 1370640.1 を参照できま す。

## <span id="page-25-0"></span>**1 台のサーバーファンモジュールの障害によるパフォーマンス低 下**

1 台のサーバーファンモジュールに障害が発生し、サーバーの動作温度が 30 °C (86 °F) を超過した場合、サーバーのプロセッサのパフォーマンスが低下する可能性がありま す。

## <span id="page-25-1"></span>**ファンモジュールの取り外しと交換を 20 秒以内で行う**

サーバーのファンモジュールを取り外して交換する場合は、システム内の適切な冷却 を維持するために、取り外しと交換の手順全体を 20 秒以内に完了する必要がありま

す。この制限時間を見越して、交換手順を開始する前に交換用のファンモジュールを 用意し、新しいファンモジュールを取り付ける準備ができていることを確認します。

ファンモジュールはホットスワップ可能なコンポーネントで、N+1 ファン冗長性が あります。各ファンモジュールには完全な逆回転ファンが 2 つあり、ファン 1 つに つき 2 つのファンモーターが搭載されています。ファンモジュールから Oracle ILOM に 4 つのタコメーター信号を報告できるように、4 つのファンモーターは個別のタコ 信号を提供します。ファンモジュール内の 1 台のファンのみに障害が発生している場 合でも、交換のためにファンモジュールを取り外している間は、Oracle ILOM サービ スプロセッサでは、4 つのファンが回転できないものとして検出されます。ファンモ ジュールの交換が 20 秒以内に完了しない場合、Oracle ILOM は熱によるシステムの損 傷を防ぐために、システムをシャットダウンする保護アクションを実行します。これ は、正常な動作です。

# <span id="page-26-0"></span>**シングルプロセッサからデュアルプロセッサへのアップグレード はサポートされない**

Oracle Server X5-2 では、Oracle はシングルプロセッサからデュアルプロセッサへの アップグレードをサポートしていません。このサーバーでは、Oracle はシングルプロ セッサからデュアルプロセッサへのアップグレードキットを提供していません。

## <span id="page-26-1"></span>**組み込み Oracle System Assistant USB フラッシュドライブの 上書き回避**

Oracle System Assistant USB フラッシュドライブを含む Oracle Server X5-2 システム (目 的は Linux オペレーティングシステムまたは仮想マシンソフトウェアのインストール) は、ハードディスクドライブ (HDD) または半導体ドライブ (SSD) が 1 台だけの場合で も、マルチストレージドライブシステムです。Oracle System Assistant USB フラッシュ ドライブは、インストーラには通常のディスクのように見えます。

オペレーティングシステム (OS) のインストール中に、ディスクパーティションに使用 されるデバイスをよく確認せずに、インストーラによって示されるデフォルトのディ スクレイアウトを受け入れないでください。デバイスの選択を確認したり修正したり せずに OS インストーラによって提示されたデフォルトのディスクパーティションを 受け入れると、Oracle System Assistant USB フラッシュドライブが上書きされ、その他 のシステムソフトウェアの問題が発生する可能性があります。

これは、Unified Extensible Firmware Interface (UEFI) モードでの Oracle Linux 6.x および 7.x または Red Hat Enterprise Linux (RHEL) 6.x および 7.x ベースのインストールで発生 する可能性が高くなります。インストーラが、USB フラッシュドライブを有効な EFI システムパーティション (ESP ブートパーティション) として認識し、Oracle System Assistant USB フラッシュドライブを使用して、多くのデフォルトのディスク構成で

OS をブートしようとするためです。必ず、ディスクレイアウトを確認できるディス クパーティション分割オプションを選択してください。

カスタムレイアウトの作成またはデフォルトレイアウトの変更、およびディスクパー ティションの設定の詳細は、Red Hat Web サイト <http://www.redhat.com/en> の Red Hat Enterprise Linux インストールガイドを参照してください

詳細については、ソフトウェアインストールガイドの次のセクションを参照してくだ さい。

- Linux オペレーティングシステムについては[、『 Oracle Server X5-2 Linux オペレー](http://www.oracle.com/pls/topic/lookup?ctx=E58255-01&id=NAPLOz40014151307440) [ティングシステムインストールガイド』 の 「インストール先のオプション」を](http://www.oracle.com/pls/topic/lookup?ctx=E58255-01&id=NAPLOz40014151307440)参 照してください。
- Oracle VM については、[『Oracle Server X5-2 Oracle VM サーバーインストールガイ](http://www.oracle.com/pls/topic/lookup?ctx=E58255-01&id=NAPOVgofyb) [ド』 の 「インストール先のオプション」を](http://www.oracle.com/pls/topic/lookup?ctx=E58255-01&id=NAPOVgofyb)参照してください。
- VMware ESXi については、[『Oracle Server X5-2 VMware ESXi ソフトウェアインス](http://www.oracle.com/pls/topic/lookup?ctx=E58255-01&id=NAPEVz40014081307440) [トールガイド』 の 「インストール先のオプション」を](http://www.oracle.com/pls/topic/lookup?ctx=E58255-01&id=NAPEVz40014081307440)参照してください。

## <span id="page-27-0"></span>**ロックステップメモリー (チャネル) モードはサポートされない**

Oracle Server X5-2 では、ダブルデバイスデータ訂正または拡張 ECC とも呼ばれる、 ロックステップメモリーモードはサポートされません。

# <span id="page-27-1"></span>**オンボードのネットワークインタフェースコントローラのジャン ボフレームを構成する**

Oracle Server X5-2 には、Sun Dual Port 10GBase-T アダプタに似た内蔵 Intel X540 Ethernet コントローラが搭載されています。これは、15.5K バイトまでのジャンボフ レームサイズをサポートするように構成できます。デフォルトのフレームサイズは 1.5K バイトです。

詳細は、次を参照してください。

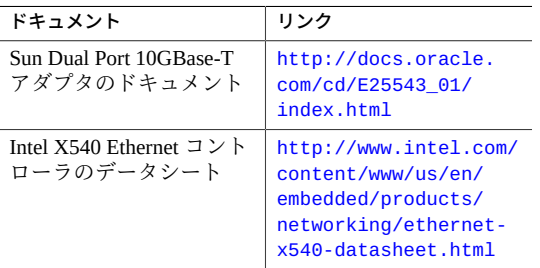

## <span id="page-28-0"></span>**Ethernet ポートへの MAC アドレスマッピング**

サーバーの MAC ID (および関連するバーコード) が表示されているシステムシリアル ラベルは、Oracle Server X5-2 サーバーディスクケージベゼルの上部の左側正面にあり ます。

この MAC ID (およびバーコード) は、一連の 6 つの連続する MAC アドレスの 16 進 (基数 16) MAC アドレスに対応します。次の表に示すように、これらの 6 つの MAC ア ドレスはサーバーのネットワークポートに対応します。

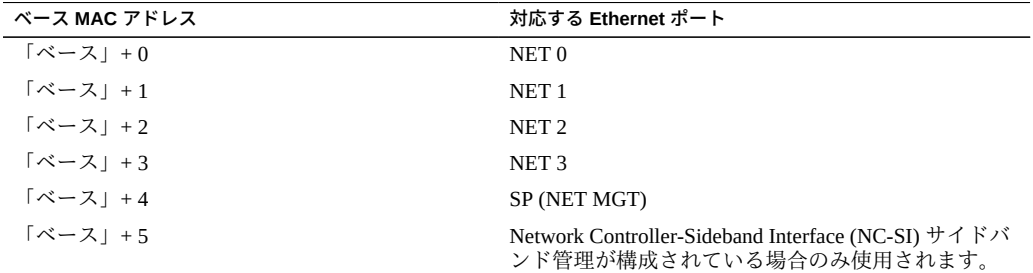

## <span id="page-28-1"></span>**HBA ファームウェア更新による UEFI BIOS のサポート**

システムと一緒に出荷*されない*ホストバスアダプタ (HBA) カードを使用する場合、 UEFI (Unified Extensible Firmware Interface) BIOS がサポートされるように HBA カード のファームウェアを更新しなければいけない可能性があります。更新しなければいけ ない可能性のある HBA カードは、次のとおりです。

- Sun Storage デュアル 16 Gb ファイバチャネル PCIe ユニバーサル HBA、QLogic (7101674)
- Sun Storage デュアル 16 Gb ファイバチャネル PCIe ユニバーサル HBA、Emulex (7101684)

したがって、次のいずれかの文が真の場合、HBA ファームウェアを更新しなければい けない可能性があります。

- 障害のある HBA カードの交換用カードを受け取ります。
- システムとは別個に HBA カードを注文します。
- すでに所有している HBA カードを使用します。

Oracle System Assistant または Oracle Hardware Management Pack を使用して HBA ファームウェアを更新できます。Oracle System Assistant を使って HBA のファーム ウェアを更新する方法については、『*Oracle X5 シリーズサーバー管理ガイド*』([http:](http://www.oracle.com/goto/x86admindiag/docs) [//www.oracle.com/goto/x86admindiag/docs](http://www.oracle.com/goto/x86admindiag/docs)) の、ファームウェアの更新に関する 手順を参照してください。

## <span id="page-29-0"></span>**HBA オプション ROM の JBOD モードプロパティーはサポート されない**

Oracle Storage 12 Gb/s SAS PCIe RAID 内蔵 HBA (ホストバスアダプタ) のオプション ROM には JBOD モードを有効にするプロパティーが含まれています。JBOD モードで は、サーバー上の各物理ドライブがそれぞれ 1 つの論理パーティションとして認識さ れます。この構成は Redundant Array of Independent Disk (RAID) 実装の代替となるもの です。しかし、HBA は JBOD モードをサポートしていません。

HBA で JBOD モードを有効にすると、システムが正しく機能しなくなる可能性があり ます。そのため、次のユーティリティーで JBOD モードオプションを無視するように してください。

- LSI Human Interface Infrastructure (HII) 構成ユーティリティー (UEFI ブートモード)
- LSI MegaRAID BIOS 構成ユーティリティー (Legacy BIOS ブートモード)

これらのインタフェースの詳細は、[『Oracle Server X5-2 設置ガイド』 の 「BIOS](http://www.oracle.com/pls/topic/lookup?ctx=E58255-01&id=NAPIGz400126a1447132) [RAID 構成ユーティリティーを使用した RAID の構成」](http://www.oracle.com/pls/topic/lookup?ctx=E58255-01&id=NAPIGz400126a1447132)を参照してください。

# <span id="page-29-1"></span>**一部のシステムの NVMe コネクタに不適切なラベルが貼付されて いる**

ラベル部品番号が 7086366 のサーバーで、ディスクバックプレーン上にある NVMe スイッチカード用ケーブルコネクタに不適切なラベルが貼付されています。シャーシ ベースのディスクバックプレーンの下に、NVMe 0-1、NVMe 2-3 と記載されたコネク タ用のラベルがあります。しかし、NVMe スイッチカードのケーブルの端に付いてい るラベルは NVMe A と NVMe B です。

誤ったラベルが貼付されているシステムで NVMe スイッチカードケーブルを交換する 際は、次の対応情報を確認してください。

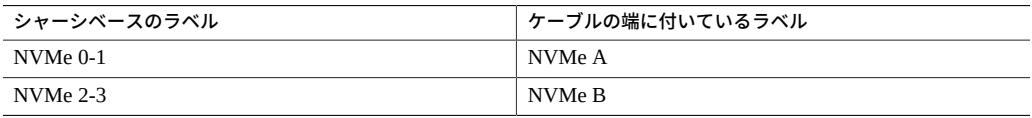

NVMe ケーブルの交換手順については[、『 Oracle Server X5-2 サービスマニュアル』](http://www.oracle.com/pls/topic/lookup?ctx=E58255-01&id=NAPSMgoadu) [の 「NVMe ケーブルの保守」を](http://www.oracle.com/pls/topic/lookup?ctx=E58255-01&id=NAPSMgoadu)参照してください。

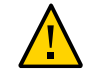

**注意 -** NVMe ケーブルの保守は、Oracle の承認されたサービス担当者だけが行うよう にしてください。

**プロセッサの交換時にはプロセッサ交換ツールを使用する必要が ある**

<span id="page-30-0"></span>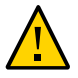

**注意 -** Oracle Server X5-2 では、システムで使用されているプロセッサ用に設計された 次のプロセッサ交換ツール (色分けあり) を使用してください。部品番号はツールに記 載されています。

■ 緑 - 部品番号 G29477-002 以降

前の世代の Intel プロセッサ (CPU) 用ツールは使用しないでください。前の世代のツー ルではプロセッサを部分的にしか保持することができないため、ツールからプロセッ サが落ち、プロセッサソケットが損傷する可能性があります。

## <span id="page-30-1"></span>**ラックマウントサーバーの出荷時に必要な留め具**

Sun Rack II 内の Oracle Server X5-2 を出荷する場合、そのサーバーの下に 1 つ以上の ラックユニットスペースが空いている場合は、サーバーの損傷を防ぐためケーブル溝 付き出荷用留め具を取り付ける必要があります。ラック内の各サーバーで、この要件 を満たす留め具を使用する必要があります。ケーブル溝付き出荷用留め具の取り付け 手順は留め具に付属していますが、英語版および各国語版のサーバー設置ガイドにも 記載されています。

ケーブル溝付き出荷用留め具は別途注文できるオプションとして入手できます。詳細 は、Oracle サービス担当者にお問い合わせください。

# <span id="page-30-2"></span>**スライドレールを Sun Rack II 1042 に取り付ける前に AC 電源 ケーブルを接続する**

Oracle Server X5-2 を Sun Rack II 1042 (1000 mm) システムラックに取り付けるときは、 スライドレールを取り付ける前に直角 AC 電源ケーブルを取り付ける必要がありま す。1000 mm のラック内では、標準のレールキットである工具不要スライドレール は 15kVA および 22kVA 配電ユニット (PDU) の電気ソケットへのアクセスを妨害しま す。標準の AC 電源ケーブルを接続してから、スライドレールをラックに取り付ける と、AC 電源ケーブルを切断したり、取り外したりできなくなります。

**注記 -** この手順は、Sun Rack II 1042 (1000 mm) システムラック内でのサーバーの取り 付けにのみ適用されます。Sun Rack II 1242 (1200 mm) システムラックにサーバーを取 り付ける場合は、この手順を実行する必要はありません。

この手順では、次の 2m の直角 AC 電源ケーブルを使用する必要があります。

■ 7079727 - 電源コード、ジャンパ、バルク、SR2、2m、C14RA、10A、C13

この手順は、[『Oracle Server X5-2 設置ガイド』 の 「サーバーのラックへの設置」で](http://www.oracle.com/pls/topic/lookup?ctx=E58255-01&id=NAPIGz4000087165586) 説明されている手順とともに実行します。

- **AC 電源ケーブルおよびスライドレールを取り付ける**
- **1. スライドレールをラックに取り付ける前に、ラックに取り付けようとしているサー バーの左側と右側の PDU 電気ソケットに直角 AC 電源ケーブルを差し込みます。**

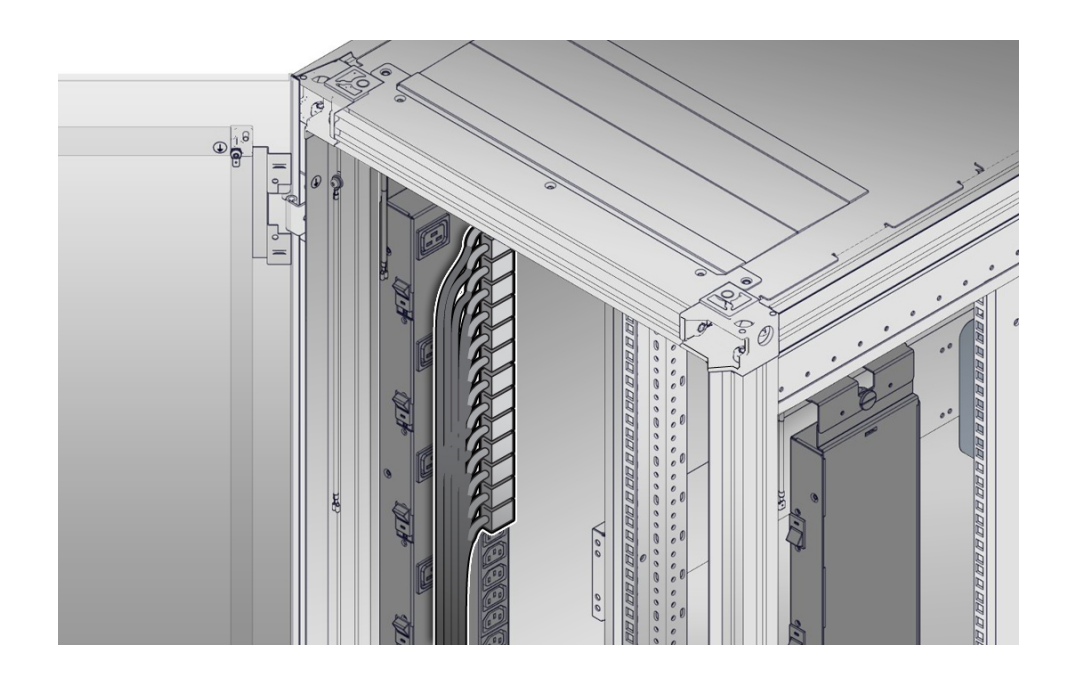

**2. スライドレールをラックに取り付けます。**

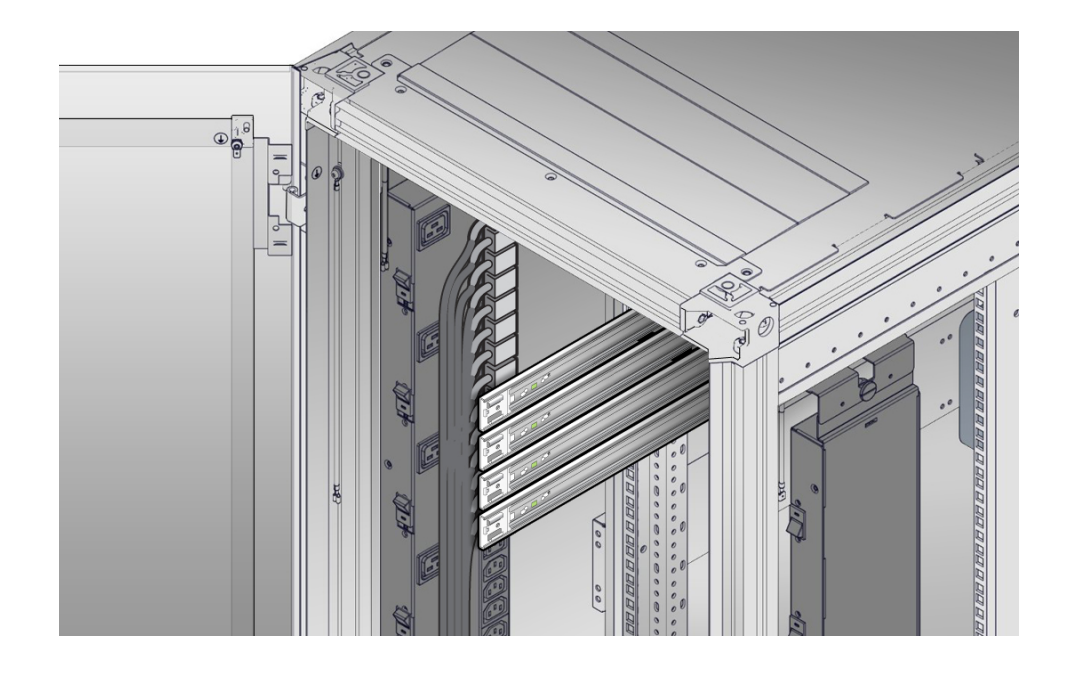

[『Oracle Server X5-2 設置ガイド』 の 「工具不要スライドレール構成部品の取り付](http://www.oracle.com/pls/topic/lookup?ctx=E58255-01&id=NAPIGz40000671011466) [け」](http://www.oracle.com/pls/topic/lookup?ctx=E58255-01&id=NAPIGz40000671011466)を参照してください。

## **3. 続けてサーバーをラックに取り付けます。**

『Oracle Server X5-2 設置ガイド』の「スライドレール構成部品へのサーバーの取り付 け」および『Sun Server X5-2 設置ガイド』の「第 1 世代のケーブル管理アームの取り 付け」を参照してください。

# <span id="page-32-0"></span>**サポートされる PCIe カード**

このセクションでは、Oracle Server X5-2 でサポートされる PCIe カードについて説明 します。

次の表に、Oracle Server X5-2 でサポートされる PCIe カードの数量およびスロットの 制限を示します。「サポートされる最大数量」列は、Oracle がテスト済みでサポート しているカード数を示します。

**注記 -** PCIe スロット 1 は、シングルプロセッサシステムでは機能しません。デュアル プロセッサシステムのスロット 1 でサポートされる PCIe カードは、シングルプロセッ サシステムのスロット 2 と 3 のみでサポートされます。

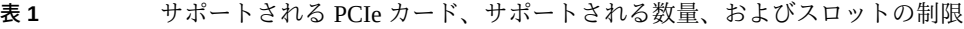

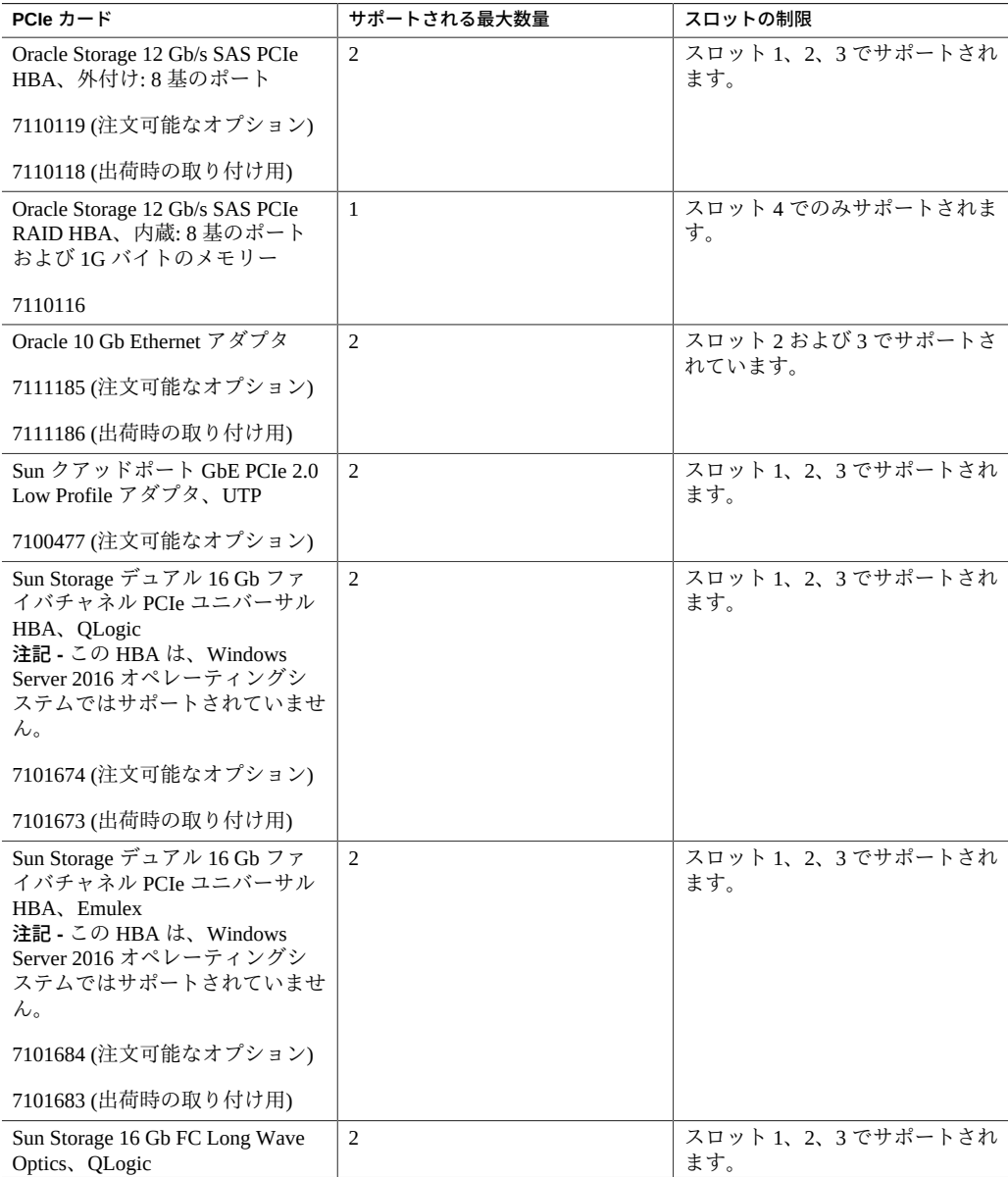

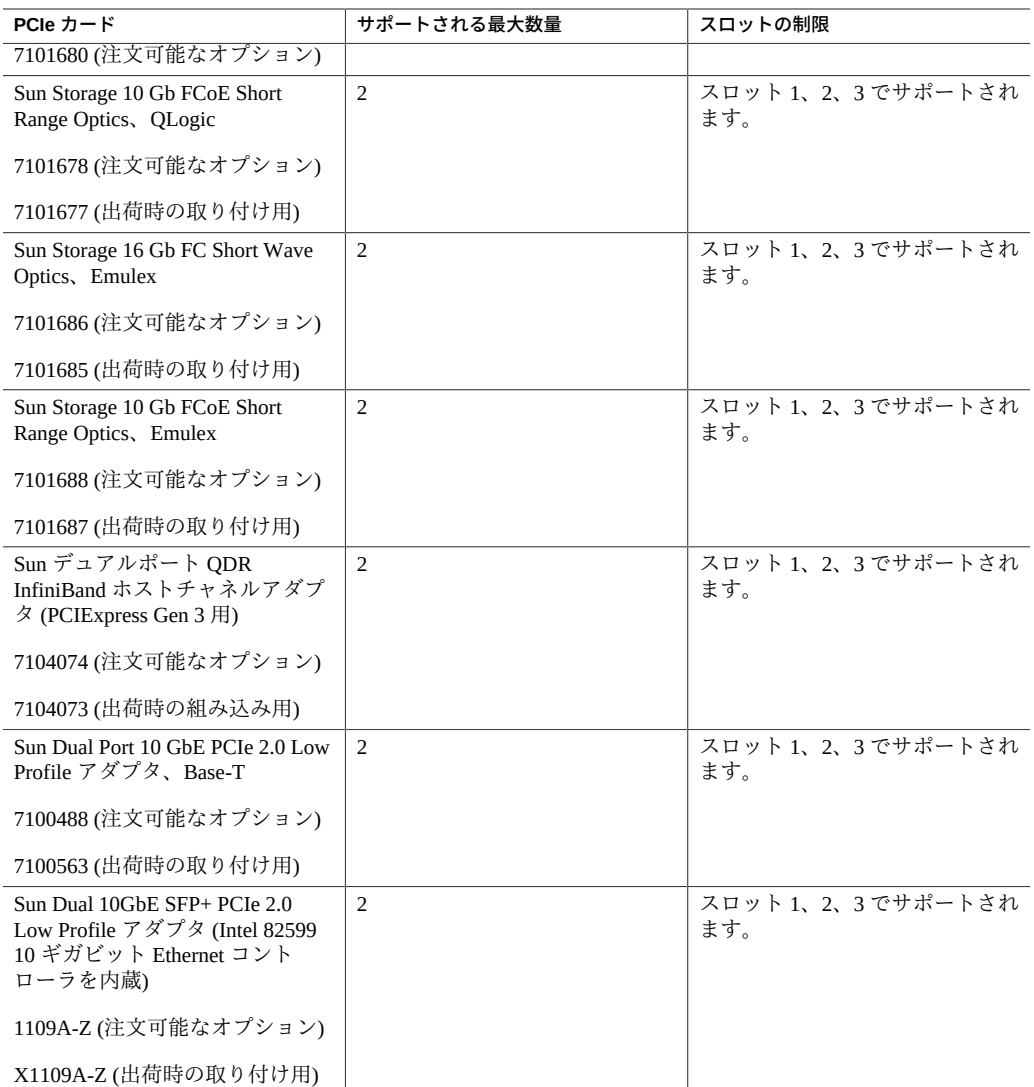

# <span id="page-34-0"></span>**既知の問題**

Oracle Server X5-2 の既知の問題に関する最新情報については、次の Web サイトで入手 可能な更新されたプロダクトノートを参照してください。

<http://www.oracle.com/goto/x5-2/docs>

既知の未解決の問題はカテゴリ別にグループ化され、次のセクションに示されていま す。

**注記 -** 既知の問題では問題をバグ ID 番号ごとに記載していますが、この番号は現在の Oracle BugDB バグ追跡システムで割り振られた識別番号です。

- 36ページの「ハードウェアの既知の問題」
- [42 ページの「Oracle System Assistant の既知の問題」](#page-41-0)
- 43ページの「Oracle Solaris オペレーティングシステムの既知の問題」
- 46ページの「Linux オペレーティングシステムの既知の問題」
- [55 ページの「Windows オペレーティングシステムの既知の問題」](#page-54-0)
- 56ページの「仮想マシンの既知の問題」
- [58 ページの「ドキュメントの既知の問題」](#page-57-0)

#### **関連情報**

- [10 ページの「サーバーの更新情報」](#page-9-2)
- [13 ページの「操作に関する重要な注意点」](#page-12-0)
- 60ページの「解決済みの問題」
- 64ページの「ファームウェアおよびソフトウェア更新の入手」

# <span id="page-35-0"></span>**ハードウェアの既知の問題**

## **SNMP エンジン ID の変更後に Oracle ILOM SNMP v3 トラップ が届かない**

バグ ID 23634048

## **問題:**

エンジン ID を変更し、SNMP v3 ユーザーを作成して、次のアクションまで約 10 秒待 たずにそのユーザーを使用してアラートを構成した場合、内部ユーザーの構成が不適 切で、トラップが見逃される可能性があります。

### **影響を受けるハードウェアおよびソフトウェア:**

- Oracle Server X5-2
- Releases 1.0 1.9

#### **回避方法:**

それぞれの構成変更の効果を確認しないで複数の構成変更を行わないでください。 ユーザーの誤った構成やトラップの見逃しを防ぐには、スクリプト内に sleep 文を挿 入します。次に例を示します。

# change engineID set /SP/services/snmp engineid=NEWENGINEID # sleep 10 seconds to give snmp enough time to make the change sleep 10 # verify engineID show /SP/services/snmp engineid # verify SNMPv3 users have been deleted show /SP/services/snmp/users # create snmpv3 user create /SP/services/snmp/users newuser authenticationpassword=... # sleep 10 seconds to give snmp enough time to make the change sleep 10 # verify user show /SP/services/snmp/users newuser # do a snmpget with that user to verify it # configure alert set /SP/alertmgmt/rules/1 type=snmptrap ...

```
# sleep 10 seconds to give snmp enough time to make the change
sleep 10
# verify alert
show /SP/alertmgmt/rules/1
set /SP/alertmgmt/rules/1 testrule=true
```
# **プロセッサで BIOS 組み込みセルフテストに失敗した**

バグ ID 21865183

### **問題:**

Oracle ILOM の障害マネージャーが診断を適用して、プロセッサが BIOS 組み込みセル フテストに失敗したこと (fault.cpu.intel.bist-failure) を示すエラーレポートを出力しまし た。この結果、「MRC エラー」障害と診断されますが、実際には BIOS が MRC 警告 として送信しているプロセッサ障害です。この障害により、ブートプロセスがプラッ トフォームサービスによって中止されます。シャーシ全体およびプロセッサの保守要 求 LED が点灯します。BIOS がハングアップし、ホストのオペレーティングシステム がブートを続行できなくなります。

## **影響を受けるハードウェアおよびソフトウェア:**

- Oracle Server X5-2 およびその他の Oracle x64 サーバープラットフォーム
- プラットフォームソフトウェアリリース 1.5、1.6、1.7、1.8、および 1.9

## **回避方法:**

Oracle の承認されたサービス担当者が障害のあるプロセッサを交換するべきです。

問題が解決しない場合は、Oracle サポートサービスに連絡してください。

## **ファンモジュールの交換中に、サーバーの電源が予期せず停止す る**

バグ ID 21645694

## **問題:**

サーバーのファンモジュール上のモーターを交換する必要があり、ファンモジュール 全体を取り換えなければならない場合、ファンモジュールは Oracle Integrated Lights Out Manager (ILOM) に障害値を報告し、その結果 Oracle ILOM によってサーバーの電 源が切断されます。

### **影響を受けるソフトウェア:**

- Oracle ILOM 3.2.2 以降のリリース
- プラットフォームソフトウェアリリース 1.0、1.1、1.2、1.3、1.4、1.5、1.6、1.7、 1.8、および 1.9

## **回避方法:**

ファンモジュールの交換は、一度に 1 つずつ、ファンモジュール 1 つにつき 20 秒以内 に行う必要があります。ファンモジュールの交換にかかる時間が 20 秒を超えた場合、 Oracle ILOM は障害状態を受け取り、自動的にサーバーの電源を切断します。

# **サーバーが Legacy BIOS モードを使用し、Oracle 10Gb Ethernet アダプタカードが取り付けられている場合に、オプショ ン ROM 領域が不足する可能性がある**

バグ ID 22083224

#### **問題:**

Oracle Server X5-2 は、Oracle 10Gb Ethernet アダプタカードを 2 枚までサポートしま す。Legacy BIOS モードでは、オプション ROM 領域の不足を避けるために、それら のカードを PCIe スロット 2 またはスロット 3 (あるいはその両方) に取り付ける必要 があります。その結果、それらのカードまたはポートの一部が、ネットワーク経由の ブートに使用可能なものとして BIOS にリストされなくなります。この問題は、Oracle Server X5-2が UEFI モードで実行されている場合は発生しません。

#### **影響を受けるハードウェアおよびソフトウェア:**

- Oracle 10Gb Ethernet アダプタカード
- Legacy BIOS モード

■ プラットフォームソフトウェアリリース 1.0、1.1、1.2、1.3、1.4、1.5、1.6、1.7、 1.8、および 1.9

#### **回避方法:**

次のいずれかを実行します。

- この状況が発生した場合、Option ROM 領域は、ネットワーク経由のブートに使用 可能としてリストされているが、実際にはブートに使用されないカードとポートを 無効にすることによって取得できます。
	- 1. **reset /System** または **start /System** コマンドを発行して、サーバーを SP か らブートします。
	- 2. システムのブートプロセス中にプロンプトが表示されたら、F2 を押して BIOS 設定ユーティリティーにアクセスします。
	- 3. 「IO」タブに移動し、Enter を押します。
	- 4. 表示されるオプションから、「Add In Cards」を選択して、「Slot Number」を 選択します。
	- 5. スロットを無効にするには、「Disable」を選択します。
	- 6. Esc キーを押して BIOS 設定ユーティリティーのメインメニューに戻り、 「Exit」を選択します。
	- 7. 変更を保存するには、「Save Changes and Exit」を選択します。 オプション ROM 領域が割り当てられ、Oracle 10Gb Ethernet アダプタカード が、ネットワーク経由のブートに使用可能なものとしてリストされるようにな ります。
- この状況がまだ発生していない場合、この状況の発生を防ぐために、64 ビットの リソース割り当てを無効化できます。
	- 1. **reset /System** または **start /System** コマンドを発行して、サーバーを SP か らブートします。
	- 2. システムのブートプロセス中にプロンプトが表示されたら、F2 を押して BIOS 設定ユーティリティーにアクセスします。
	- 3. 「IO」タブに移動し、Enter を押します。
	- 4. 表示されるオプションから、「PCI Subsystem Settings」を選択し、「PCI 64 bit Resources」を選択します。
	- 5. PCI 64 ビットのリソース割り当てを無効にするには、「Disabled」を選択しま す。
	- 6. Esc キーを押して BIOS 設定ユーティリティーのメインメニューに戻り、 「Exit」を選択します。
	- 7. 変更を保存するには、「Save Changes and Exit」を選択します。

サーバーは、ネットワーク経由のブートに使用できる Oracle 10Gb Ethernet アダ プタカードとそのポートをリストするのに十分なオプション ROM 領域を保持 できるようになります。

## **Oracle ILOM Remote System Console Plus の特殊キーがロック される**

バグ ID 18420613

#### **問題:**

Oracle Integrated Lights Out Manager (ILOM) Remote System Console Plus アプリケーショ ンで 2 つのキーの組み合わせによるキーシーケンスを入力するときに、最初のキーが アプリケーションの特殊キーである場合 (たとえば、Alt+Print-Screen キーを押す)、2 番目のキーを入力するときにもアプリケーションウィンドウ内でその特殊キーが解除 されません。その結果、それ以降 Remote System Console Plus からリモートホストに送 信されるキーストロークやマウスクリックがすべて、特殊キーとキーストロークまた はマウスクリックとの組み合わせになってしまいます。

#### **影響を受けるソフトウェア:**

- Oracle ILOM 3.2.2 以降のリリース
- プラットフォームソフトウェアリリース 1.0、1.1、1.2、1.3、1.4、1.5、1.6、1.7、 1.8、および 1.9

### **回避方法:**

特殊キーのロックを解除するには、Remote System Console Plus の特殊キーバーでロッ クされているキーのボタンをクリックします。

## **ホットプラグによる挿入後に、NVMe ドライブの電源切断状態が 続く**

#### バグ ID 18552548

## **問題:**

Oracle Linux オペレーティングシステムのホットプラグドライバでは、ホットプラグ によって挿入した NVMe ドライブをオンラインにするためにユーザーによる操作が必 要になる場合があります。ホットプラグによる挿入後に、ドライブをオンラインにし なければならない場合があります。

#### **影響を受けるソフトウェア:**

- Oracle Linux 6.5、6.6、7.0、および 7.1
- プラットフォームソフトウェアリリース 1.0、1.1、1.2、1.3、1.4、1.5、1.6、1.7、 1.8、および 1.9

#### **回避方法:**

NVMe ドライブの取り外しおよび交換の詳しい手順は[、『 Oracle Server X5-2 サービス](http://www.oracle.com/pls/topic/lookup?ctx=E58255-01&id=NAPSMgopbe) [マニュアル』 の 「Oracle Linux を使用した NVMe ストレージドライブの取り外しおよ](http://www.oracle.com/pls/topic/lookup?ctx=E58255-01&id=NAPSMgopbe) [び交換」](http://www.oracle.com/pls/topic/lookup?ctx=E58255-01&id=NAPSMgopbe)に記載されています。

# **端末エミュレーションソフトウェアを使用してホストへのシリア ルリダイレクションセッションを開始すると、キーボードの一部 のキーが原因で予期しない結果が生じる**

バグ ID 19219462

### **問題:**

端末エミュレーションソフトウェアを使用して Oracle ILOM コマンド行インタフェー スにアクセスし、ホストへのシリアルリダイレクションセッションを開始すると、 キーボードの一部のキーが原因で予期しない結果が生じます。たとえば、Backspace キーで前の文字が消去されないことがあります。

### **影響を受けるソフトウェア:**

■ プラットフォームソフトウェアリリース 1.0、1.1、1.2、1.3、1.4、1.5、1.6、1.7、 1.8、および 1.9

### **回避方法:**

これは、正常な動作です。端末エミュレーションソフトウェアはシリアルリダイレク ションが開始されたときに、一部のキーの再マッピングを自動的に行います。

文字を消すには、Ctrl+H のキーシーケンスを使用します。

## **特定の操作の実行中に仮想ディスクのパフォーマンスが低下する ことがある**

バグ ID 19587107

#### **問題:**

パリティを使用してデータを再構築する仮想ディスク (RAID 5 および RAID 6) では、 ホットスペアへのデータコピーなどの再構築操作の実行中に、パフォーマンスが低下 することがあります。このパフォーマンス低下は負荷の高い仮想ディスクで顕著に見 られます。

## **影響を受けるハードウェアおよびソフトウェア:**

■ Oracle Storage 12 Gb/s SAS PCIe RAID HBA、内蔵 (モデル 7110116 および 7110117)

■ プラットフォームソフトウェアリリース 1.0、1.1、1.2、1.3、1.4、1.5、1.6、1.7、 1.8、および 1.9

## **回避方法:**

回避方法はありません。これは RAID ボリュームの正常な動作です。

# <span id="page-41-0"></span>**Oracle System Assistant の既知の問題**

**Oracle System Assistant でプラットフォームのドキュメントを 参照しているときに、ドキュメントビューアが致命的な Java 例 外でクラッシュする**

### バグ ID 19781109

#### **問題:**

Oracle System Assistant で「Platform Documentation」ボタンを使用してサーバードキュ メントを参照しているときに、ドキュメントビューアがクラッシュすることがありま す。クラッシュ後、リモートコンソールウィンドウにホストのコマンド行シェルが表 示され、次のエラーが報告されます。

A fatal error has been detected by the Java Runtime Environment:

SIGSEGV (0xb) at pc=00007fd3b0000000

#### **影響を受けるソフトウェア:**

- Oracle System Assistant 1.2.x
- プラットフォームソフトウェアリリース 1.0、1.1、1.2、1.3、1.4、1.5、1.6、1.7、 1.8、および 1.9

## **回避方法:**

システムをリブートして Oracle System Assistant アプリケーションを起動します。手順 については、『*Oracle X5 シリーズサーバー管理ガイド*』を参照してください。

**Oracle System Assistant を使用してリダイレクトされた ISO イ メージから Oracle VM 3.3.x または 3.4.1 をインストールする場 合にホスト名を設定できない**

バグ ID 20023265

### **問題:**

Oracle System Assistant および ISO イメージのリダイレクトを使用して Oracle VM 3.3.x または 3.4.1 をインストールしようとすると、ホスト名構成画面が表示されません。こ の問題は、Oracle System Assistant を使用してネットワーク経由で Oracle VM 3.3.x また は 3.4.1 をインストールする場合、または IP アドレス構成用の DHCP を使用するとき には発生しません。

### **影響を受けるソフトウェア:**

- Oracle System Assistant 1.2.x
- Oracle VM 3.3.x および 3.4.1
- プラットフォームソフトウェアリリース 1.1、1.2、1.3、1.4、1.5、1.6、1.7、1.8、 および 1.9

## **回避方法:**

Oracle System Assistant を使用して Oracle VM 3.3.x または 3.4.1 をインストールするに は、ネットワークインストールまたは IP 構成用の DHCP を使用します。Oracle System Assistant および ISO イメージのリダイレクトを使用して Oracle VM 3.3.x または 3.4.1 をインストールする場合は、Oracle VM 3.3.x または 3.4.1 のブート後にホスト名を手 動で構成する必要があります。

# <span id="page-42-0"></span>**Oracle Solaris オペレーティングシステムの既知の問 題**

# **Oracle ILOM の特定のオプションを使用して Desktop Package を含む Oracle Solaris 11.2 または 11.3 の電源を切断できない**

バグ ID 15795941

#### **問題:**

Desktop Package を含む Oracle Solaris 11.2 または 11.3 を実行中のサーバーの場合、次 の Oracle Integrated Lights Out Manager (ILOM) 電源切断オプションを実行してもサー バーの電源が切断されません。

- Oracle ILOM の Web インタフェースからサーバーの正常なシャットダウンを実行 するとき。
- Oracle ILOM コマンド行インタフェース (CLI) から stop /System コマンドを使用 してサーバーを正常にシャットダウンするとき。

その他の電源切断オプションは正常に機能します。

#### **影響を受けるソフトウェア:**

- Oracle Solaris 11.2 および 11.3
- プラットフォームソフトウェアリリース 1.0、1.1、1.2、1.3、1.4、1.5、1.6、1.7、 1.8、および 1.9

### **回避方法:**

サーバーの電源切断に Oracle ILOM の CLI または Web インタフェースのどちらを使用 するかに応じて、Oracle Solaris を実行中のサーバーで次のいずれかの回避方法を実行 してください。

- 電源切断に Oracle ILOM CLI を使用するには、まず、Oracle Solaris を実行中のサー バーで次のことを実行します。
	- 1. /usr/share/dbus-1/services/gnome-power-manager.service で、**- verbose** を Exec=/usr/bin/gnome-power-manager の行に追加します 編集した行は次のようになります。

Exec=/usr/bin/gnome-power-manager --verbose

- 電源切断に Oracle ILOM の Web インタフェースを使用するには、まず、Oracle Solaris を実行中のサーバーで次のことを実行します。
	- 1. GNOME パネルのメニューリストから「システム」 -> 「設定」 -> 「スタート アップアプリケーション」を選択します。
	- 2. 「Power Manager」->「Edit」を選択します。
	- 3. 次の行に **--verbose** を追加します: gnome-power-manager。 編集した行は次のようになります。

gnome-power-manager --verbose

**注記 -** gnome-power-manager デーモンが現在実行中の場合は、コマンド行から **pkill gnome-power-manager** と入力して停止します。

## **Oracle System Assistant を使用して Oracle Solaris 11.2 または 11.3 をインストールするときにメディア有効性チェックが実行さ れない**

バグ ID 19662699

#### **問題:**

通常、Oracle System Assistant はユーザーが添付したメディアの有効性をチェックし、 正式な OS リリースのリストと照合することでオペレーティングシステム (OS) の有 効性を確認します。メディアが有効な場合、アプリケーションは OS インストールの 次のステップに移ります。メディアが正式な OS リリースのリストに一致しない場合 は、エラーが表示されます。

現在、Oracle System Assistant ではメジャーおよびマイナー OS リリースのインストー ルのみが許可され、SRU リリースは認識されません。Oracle Server X5-2 は、Oracle Solaris 11.2 (SRU 適用済み) および 11.3 (SRU 適用済み) をサポートしています。メディ ア有効性チェックは、Oracle Solaris 11.2 (SRU 適用済み) および 11.3 (SRU 適用済み) で は無効になっています。

**注記 -** サポートされているその他すべてのオペレーティングシステムについては、メ ディア有効性チェックが実行されます。

### **影響を受けるソフトウェア:**

- Oracle Solaris 11.2 (SRU 適用済み) および 11.3 (SRU 適用済み)
- プラットフォームソフトウェアリリース 1.0、1.1、1.2、1.3、1.4、1.5、1.6、1.7、 1.8、および 1.9

#### **回避方法:**

Oracle System Assistant を使用して Oracle Solaris OS をインストールするとき に、[11 ページの「サポートされているオペレーティングシステム」](#page-10-0)に記載されて いるオペレーティングシステムのみを使用します。

## **Oracle Solaris 11.2 がオンボードのネットワークインタフェース カード (NIC) に対してときどきポーリングエラーを報告する**

### バグ ID 20194728

#### **問題:**

ixgbe ドライバがときどきポーリングエラーメッセージを /var/adm/messages に書き 込みます。次に例を示します。

Dec 23 08:30:49 solaris ; stack = [ mac`mac\_fm\_error\_node\_create+116 () | mac`ma c\_fm\_error\_log+d6 () | ixgbe`ixgbe\_fm\_shared\_code\_error+114 () | ixgbe`ixgbe\_set up\_phy\_link\_generic+215 () | ixgbe`ixgbe\_setup\_phy\_link\_speed\_generic+64 () | ix gbe`ixgbe\_setup\_mac\_link\_X540+21 () | ixgbe`ixgbe\_setup\_link+2a () | ixgbe`ixgbe \_driver\_setup\_link+b9 () | ixgbe`ixgbe\_m\_setprop+4aa () | mac`mac\_set\_prop+20c ( ) | dld`drv\_ioc\_prop\_common+5c1 () | dld`drv\_ioc\_setprop+2d () | dld`drv\_ioctl+1 8f () | genunix`cdev\_ioctl+6e () | specfs`spec\_ioctl+5d () | genunix`fop\_ioctl+d 6 () | genunix`ioctl+188 () ] ; ; driver\_error\_message = PHY autonegotiation tim e out

#### **影響を受けるソフトウェア:**

■ Oracle Solaris 11.2 SRU5

■ プラットフォームソフトウェアリリース 1.1、1.2、1.3、1.4、1.5、1.6、1.7、1.8、 および 1.9

### **回避方法:**

これらのメッセージは頻度が少なく無害で、無視しても差し支えありません。

これらのエラーメッセージをなくすには、/kernel/drv/ixgbe.conf ファイルを編集 して、次の行を追加します。そのあとで、システムをリブートします。

 $act-correctable-polling-user ops = 1;$ act-config-polling-user\_ops = 1;

# **grub2 ブートメニューが、正しくない Oracle Solaris 11.2 または 11.3 インストール済み OS イメージを示している**

なし

**問題:**

grub2 ブートメニューが、SRU パッチを適用した Oracle Solaris 11.2 または 11.3 インス トール済み OS イメージの正しくないメニューを示しています。

### **影響を受けるソフトウェア:**

- Oracle Solaris 11.2 (SRU 適用済み) および 11.3 パッチ (インストール済みイメージ)
- プラットフォームソフトウェアリリース 1.1、1.2、1.3、1.4、1.5、1.6、1.7、1.8、 および 1.9

### **回避方法:**

ブートエントリを手動で変更します。

# bootadm change-entry -i 0 title="Oracle Solaris 11.2.6.4.0"

# <span id="page-45-0"></span>**Linux オペレーティングシステムの既知の問題**

# **Oracle 10Gb Ethernet アダプタと Oracle Linux 7.1 オペレー ティングシステムを使用してブートしようとすると、システムが ハングアップする**

#### バグ ID 21220126

#### **問題:**

Unified Extensible Firmware Interface (UEFI) モードでマウントされている ISO イメージ を使用して Oracle Linux 7.1 オペレーティングシステムをインストールしている場合、 Oracle 10Gb Ethernet アダプタが取り付けられた状態でブートしようとするとシステム がハングアップします。

### **影響を受けるハードウェアおよびソフトウェア:**

- Oracle Linux 7.1 オペレーティングシステム
- Oracle 10Gb Ethernet アダプタ
- プラットフォームソフトウェアリリース 1.3、1.4、1.5、1.6、1.7、1.8、および 1.9

#### **回避方法:**

システムを最新のカーネルバージョンに更新してから、もう一度システムブートを実 行します。システムは期待どおりにブートします。

# **NVMe ハードウェアを使用する場合は、UEK Release 3 を備えた Oracle Linux のユーザーは Update 3 または以降のバージョンの カーネルを実行する必要がある。それより前のバージョンを使用 すると問題が発生する可能性がある**

バグ ID 18678666

#### **問題:**

NVMe ハードウェアを使用する場合は、Unbreakable Enterprise Kernel (UEK) Release 3 を備えた Oracle Linux のユーザーは Update 3 または以降のバージョンのカーネルを実 行する必要があります。それより前のバージョンを使用すると問題が発生する可能性 があります。UEK Release 3 の Update 3 では、NVMe ハードウェアをサポートするた めにさまざまな改善と修正が加えられました。

## **影響を受けるソフトウェア:**

- Unbreakable Enterprise Kernel Release 3 を備えた Oracle Linux 6.5、7.0、および 7.1
- プラットフォームソフトウェアリリース 1.0、1.1、1.2、1.3、1.4、1.5、1.6、1.7、 1.8、および 1.9

### **回避方法:**

NVMe ハードウェアを含む構成のサーバーで UEK 3 を備えた Oracle Linux 6.5、7.0、 または 7.1 を使用している場合、必要となる最低カーネルバージョンは UEK R3u3 で す。詳細は、[『 Oracle Server X5-2 Linux オペレーティングシステムインストールガイ](http://www.oracle.com/pls/topic/lookup?ctx=E58255-01&id=NAPLOz400293d1494692) [ド』 の 「Oracle Linux 6.5 のインストール後のタスク」](http://www.oracle.com/pls/topic/lookup?ctx=E58255-01&id=NAPLOz400293d1494692)を参照してください。

## **Red Hat 互換カーネルのバージョンが古く、初期の PCIe AER コードが含まれている**

バグ ID 18957991

### **問題:**

Red Hat 互換カーネルバージョン 2.6.32-431 と Integrated Device Technology (IDT) PCIe スイッチを使用して、NVMe ストレージドライブをホットプラグで取り外すと、 Advanced Error Reporting (AER) ドライバによって次のようなエラーメッセージが出力 されます。

pcieport 0000:00:01.0: AER: Corrected error received: id=0420 pcieport 0000:04:04.0: PCIe Bus Error: severity=Corrected, type=Physical Layer, id=0420(Receiver ID) pcieport 0000:04:04.0: device [111d:80b5] error status/mask=00000001/0000e000 pcieport 0000:04:04.0: [ 0] Receiver Error

#### **影響を受けるソフトウェア:**

- Oracle Linux 6.5、6.6、7.1、および 7.2
- プラットフォームソフトウェアリリース 1.0、1.1、1.2、1.3、1.4、1.5、1.6、1.7、 18. および19

#### **回避方法:**

これらのメッセージは実際の問題を示すものではないため、無視しても差し支えあり ません。

# **Oracle Linux オペレーティングシステムを実行するシステムでの NVMe ドライブのホットプラグには、カーネル引数が必要になる**

バグ ID 18706294

#### **問題:**

デフォルトの Oracle Linux カーネル設定では、NVMe ストレージドライブのホットプ ラグ挿入によって、デバイスの PCIe 構成が不適切な設定になります。ホットプラグが 有効な NVMe ストレージドライブの MPS (MaxPayloadSiz) と MRR (MaxReadRequest) の値が、NVMe で接続している PCIe スイッチまたはルートポートの値と同じになり ません。このように設定が一致しないドライブを使用しようとすると致命的な PCIe エ ラーが発生し、システムがリセットされてデータ損傷につながる可能性があります。

## **影響を受けるソフトウェア:**

- Oracle Linux 6.5、6.6、7.0、7.1、および 7.2
- プラットフォームソフトウェアリリース 1.0、1.1、1.2、1.3、1.4、1.5、1.6、1.7、 1.8、および 1.9

#### **回避方法:**

ホットプラグが有効な NVMe ストレージドライブの MPS 値と MRR 値が、接続先の上 流 PCIe ルートポートおよびスイッチでサポートされる (同一の) 値に設定されるよう に、カーネル引数をブート時に渡す必要があります。ホットプラグの操作の前に、次 の引数を使用してブートローダーを構成する必要があります。

#### **pci=pcie\_bus\_perf**

# **PCIe ホットプラグの取り外し時またはシステムのシャットダウン 時に Oracle Linux NVMe ドライバでエラーメッセージが表示さ れる**

バグ ID 19195500

### **問題:**

Oracle Linux が動作しているシステムでの NVMe PCIe のホットプラグ取り外し手順実 行時またはシステムのシャットダウン時に、次の警告メッセージがシステムログに表 示されます。

"Device shutdown incomplete; abort shutdown"

### **影響を受けるソフトウェア:**

- Oracle Linux 6.5、6.6、7.0、7.1、および 7.2
- プラットフォームソフトウェアリリース 1.0、1.1、1.2、1.3、1.4、1.5、1.6、1.7、 1.8、および 1.9

## **回避方法:**

この警告メッセージは悪影響がなく、無視しても差し支えありません。

# **Oracle System Assistant の使用時に、Linux オペレーティング システムがインストールされないことがある。**

バグ ID 19232280

#### **問題:**

システム BIOS を UEFI モードに設定して Oracle System Assistant を使用すると、Oracle Linux、SUSE Linux Enterprise Server (SLES)、Red Hat Enterprise Linux (RHEL) などの Linux オペレーティングシステムがインストールされないことがあります。

## **影響を受けるソフトウェア:**

- Oracle Linux 6.5、6.6、7.0、7.1、および 7.2
- Red Hat Enterprise Linux (RHEL) 6.5、6.6、7.0、7.1、および 7.2
- SUSE Linux Enterprise Server (SLES) 11 SP3、および 12
- プラットフォームソフトウェアリリース 1.0、1.1、1.2、1.4、1.5、1.6、1.7、1.8、 および 1.9

#### **回避方法:**

システム BIOS を出荷時のデフォルトにリセットするには、次の手順を実行します。

- 1. Oracle ILOM Web インタフェースにログインします。
- 2. 「System Management」->「BIOS」->「Settings」->「Reset to Defaults」-> 「Factory」とクリックして、「Save」をクリックします。
- 3. システムをリブートして、BIOS をロードします。
- 4. ブートモードを UEFI に変更します。

# **Legacy BIOS モードで作成された仮想ディスクへの UEFI モード での Oracle Linux のインストールがブートしなくなる**

バグ ID 20204841

## **問題:**

Legacy BIOS モードで作成または使用された R50 仮想ディスク (VD) への UEFI モード での Oracle Linux 6.5、6.6、7.1、または 7.2 のインストールはブートしなくなります。

## **影響を受けるソフトウェア:**

- Oracle Linux 6.5、6.6、7.1、および 7.2
- プラットフォームソフトウェアリリース 1.1、1.2、1.3、1.4、1.5、1.6、1.7、1.8、 および 1.9

### **回避方法:**

BIOS 設定ユーティリティーの高度な「MegaRAID HII」メニューから「fast init」を仮 想ドライブに実行して、残っている Legacy モードのメタデータを確実にすべてクリア します。

# **サーバーへの Linux オペレーティングシステムのインストール時 に、システムログでエラーが報告される**

バグ ID 20614500

#### **問題:**

サーバーへの Linux オペレーティングシステムのインストール時に、システムログで エラーが報告されます。システムログで次のエラーが報告されます。

"mei\_me 0000:00:16.0: initialization failed."

## **影響を受けるソフトウェア:**

- Oracle Linux 6.5、6.6、7.0、7.1、および 7.2
- Red Hat Enterprise Linux (RHEL) 6.5、6.6、7.0、7.1、および 7.2
- SUSE Linux Enterprise Server (SLES) 11 SP3、および 12
- プラットフォームソフトウェアリリース 1.2、1.3、1.4、1.5、1.6、1.7、1.8、および 1.9

### **回避方法:**

このエラーメッセージは実際の問題を示すものではないため、無視しても差し支えあ りません。

## **Oracle Linux 7.1 UEK3 または 7.2、あるいは RHEL 7.1 または 7.2 を実行しているシステム上で RDMA サービスを起動できない**

バグ ID 20912503

#### **問題:**

Sun Storage 16 Gb Fibre Channel PCIe Universal Host Bus Adapter、QLogic カードが取り 付けられた Oracle Linux 7.1 Unbreakable Enterprise Kernel、Release 3 (UEK3) Quarterly Update 5 (QU5) または 7.2、あるいは RHEL 7.1 または 7.2 を実行しているシステム上 では、Remote Direct Memory Access (RDMA) サービスを起動できません。次のエラー メッセージが表示されます。

```
[root@x86bj073 ~]# systemctl start rdma.service
Job for rdma.service failed. See 'systemctl status rdma.service' and
'journalctl -xn' for details.
[root@x86bj073 ~]# systemctl status rdma.service
rdma.service - Initialize the iWARP/InfiniBand/RDMA stack in the kernel
   Loaded: loaded (/usr/lib/systemd/system/rdma.service; disabled)
   Active: failed (Result: exit-code) since Mon 2015-04-20 14:31:15 CST; 1h
44min ago
     Docs: file:/etc/rdma/rdma.conf
```

```
 Process: 1076 ExecStart=/usr/libexec/rdma-init-kernel (code=exited,
status=1/FAILURE)
Main PID: 1076 (code=exited, status=1/FAILURE)
.
Apr 20 14:31:15 x86bj073.cn.oracle.com rdma-init-kernel[1076]: modprobe:
FATAL: Module ocrdma not found.
Apr 20 14:31:15 x86bj073.cn.oracle.com rdma-init-kernel[1076]: Failed to load
.
module ocrdma
Apr 20 14:31:15 x86bj073.cn.oracle.com systemd[1]: rdma.service: main process
.
exited, code=exited, status=1/FAILURE
Apr 20 14:31:15 x86bj073.cn.oracle.com systemd[1]: Failed to start Initialize
.
the iWARP/InfiniBand/RDMA stack in the kernel.
Apr 20 14:31:15 x86bj073.cn.oracle.com systemd[1]: Unit rdma.service entered
failed state.
```
## **影響を受けるハードウェアおよびソフトウェア:**

- Oracle Linux 7.1 UEK3 QU5 以降、および 7.2
- Red Hat Enterprise Linux (RHEL) 7.1 および 7.2
- Sun Storage 16 Gb Fibre Channel PCIe Universal Host Bus Adapter、QLogic
- プラットフォームソフトウェアリリース 1.2、1.3、1.4、1.5、1.6、1.7、1.8、および 1.9

#### **回避方法:**

この問題に対する回避方法はありません。

## **Oracle Linux 7.1 UEK カーネルを UEFI モードでブートできない**

バグ ID 20841099

### **問題:**

次のアダプタカードを含む構成のシステムでは、デフォルトの Unbreakable Enterprise Kernel Release 3 (UEK3) (3.8.13-55.1.6.el7uek.x86\_64) を使用する Oracle Linux 7.1 を UEFI モードでブートできません。

- Sun Storage デュアル 16 Gb ファイバチャネル PCIe ユニバーサル HBA、Emulex
- Sun Storage デュアル 16 Gb ファイバチャネル PCIe ユニバーサル HBA、QLogic

#### **影響を受けるソフトウェア:**

- Oracle Linux 7.1
- プラットフォームソフトウェアリリース 1.2、1.3、1.4、1.5、1.6、1.7、1.8、および 1.9

#### **回避方法:**

最新の UEK3 (3.8.13-68.1.3.el7uek.x86\_64 以上) に更新します。

# **システムのリブート時に、Oracle Linux 6.6 または 7.1 がエラー メッセージを表示してハングアップする可能性がある**

### バグ ID 21073340

### **問題:**

システムのリブート時に、Oracle Linux 6.6 または 7.1 が次のメッセージを表示してハ ングアップする可能性があります。

INFO: task modprobe:2320 blocked for more than 120 seconds

### **影響を受けるソフトウェア:**

- Oracle Linux 6.6 および 7.1
- プラットフォームソフトウェアリリース 1.2、1.3、1.4、1.5、1.6、1.7、1.8、および 1.9

#### **回避方法:**

Unbreakable Enterprise Kernel (UEK) (3.8.13-68.2.2.el6uek.x86\_64) 以上に更新します。

## **Oracle Linux 7.2 または RHEL 7.2 をインストールしたあとで、 PXE を起動できない**

### バグ ID 22545770

#### **問題:**

Red Hat Enterprise Linux (RHEL) カーネルおよび Oracle Unbreakable Enterprise Kernel (UEK) のインストール段階のバージョン (3.10.0-327) では、インストール後にシステム をシャットダウンするとオンボードの NIC が低電力モードに設定され、リブート時に Preboot eXecution Environment (PXE) が無効になります。

## **影響を受けるハードウェアおよびソフトウェア:**

- Oracle Linux 7.2
- Red Hat Enterprise Linux 7.2
- Oracle Unbreakable Enterprise Kernel (UEK)
- Red Hat 互換カーネル
- プラットフォームソフトウェアリリース 1.5、1.6、1.7、1.8、および 1.9

#### **回避方法:**

- Red Hat Enterprise Linux 7.2: サーバーのコールドリブートを実行します。
- UEKを備えた Oracle Linux 7.2: UEK カーネルで直接ブートします。
- Red Hat 互換カーネルを備えた Oracle Linux 7.2: UEK カーネルで直接ブートしま す。サーバーのコールドリブートでも問題を修正できます。

## **UEK4 を備えた Oracle Linux のウォームリブート中に、トレース 呼び出し警告メッセージが表示される可能性がある**

バグ ID 22842138

#### **問題:**

Oracle Linux 6.7、7.1、または 7.2 および Unbreakable Enterprise Kernel 4 (UEK4) の ウォームリブートの実行時に、ビジー状態のエンドポイントがあることを示すトレー ス呼び出し警告メッセージが表示される可能性があります。NetworkManager サービス が内蔵 usbnet デバイスをリセットするときに、転送キューにまだデータが残っている 場合は、警告メッセージが 1 回出力されます。

#### **影響を受けるソフトウェア:**

- UEK4 カーネルを備えた Oracle Linux 6.7、7.1、および 7.2
- プラットフォームソフトウェアリリース 1.4、1.5、1.6、1.7、1.8、および 1.9

#### **回避方法:**

これは悪影響のない警告メッセージであり、無視しても差し支えありません。

# **システムのリブート後に、ネットワークポート名とオンボードの NIC ポート名が正確でなくなる**

バグ ID 22849478

#### **問題:**

Oracle System Assistant を使用した Oracle Linux 7.x または Red Hat Enterprise Linux 7.x のインストール時に、ネットワークポート名が Legacy の命名ポリシーに従って 「ethX」となります。サーバーが 1 枚から 4 枚までの Sun Quad Port GbE PCIe 2.0 Low Profile アダプタ UTP カード (7100477) で構成されている場合、システムのリブート後 にそのカードのポート名とオンボード NIC のポート名が不正確になる可能性がありま す。たとえば、最初のブート時にオンボード NIC0 の名前が「eth0」で、Low Profile アダプタ UTP カード port0 の名前が「eth8」の場合、数回のリブート後に、オンボー ド NIC0 の名前が「eth8」になり、Low Profile アダプタ UTP カード port0 の名前が

「eth0」になる可能性があります。さらにリブートを繰り返すと、名前が再度変わる 可能性があります。ほかのオンボード NIC と Low Profile アダプタ UTP カードのポー トでも同様の問題が発生することがあります。

### **影響を受けるソフトウェア:**

- Oracle Linux 7.x
- Red Hat Enterprise Linux 7.x
- プラットフォームソフトウェアリリース 1.5、1.6、1.7、1.8、および 1.9

### **回避方法:**

一貫したネットワークデバイス命名ポリシーを有効にしておくために、カーネルパラ メータを net.ifnames=0 から net.ifnames=1 に変更します。使用している Legacy BIOS モードまたは UEFI モードに従ったカーネルパラメータでこれを実行します。

- Legacy BIOS モードの場合は、/boot/grub2/grub.cfg 内のカーネルパラメータを 変更します
- UEFI モードの場合は、/boot/efi/EFI/redhat/grub.cfg 内のカーネルパラメー タを変更します

この変更を行うと、ネットワークの命名が一貫したネットワークデバイス命名ポリ シーに従うようになり、問題が解決します。

# <span id="page-54-0"></span>**Windows オペレーティングシステムの既知の問題**

**Oracle System Assistant を使用して Windows オペレーティン グシステムをインストールした場合、ネットワークプロパティー を表示しようとすると遅延が発生する**

## バグ ID 21080170

## **問題:**

Oracle System Assistant を使用して Windows Server 2012 または 2012 R2 オペレーティン グシステムをインストールした場合、ネットワークプロパティーを表示しようとする と遅延が発生する可能性があります。たとえば、この問題は、次の手順を実行すると きに発生します。

- 1. 「ネットワークと共有センター」を開き、ネットワークカードのドライバを確認 します。
- 2. 「アダプターの設定の変更」をクリックします。「ネットワーク接続」ウィンド ウの表示には数分かかります。

3. いずれかのネットワーク接続をクリックしてネットワークプロパティーを表示し ます。「ネットワークのプロパティ」ウィンドウの表示には時間がかかります。

## **影響を受けるソフトウェア:**

- Windows Server 2012 および 2012 R2
- プラットフォームソフトウェアリリース 1.2、1.3、1.4、1.5、1.6、1.7、1.8、および 1.9

#### **回避方法:**

システムのサービスプロセッサ (SP) をリブートします。

# <span id="page-55-0"></span>**仮想マシンの既知の問題**

# **Oracle VM で UEFI ブートモードがサポートされていない**

バグ ID 23588838

#### **問題:**

UEFI ブートモードで Oracle System Assistant を使用して ISO イメージから Oracle VM 3.4.1 をインストールすると、次のような Oracle System Assistant の警告メッセージが表 示されます。

The server is currently running in UEFI mode. Oracle VM Server 3.4.1 is not UEFI bootable. The server has to be rebooted in Legacy BIOS mode. Would you like to reboot in Legacy BIOS mode now?

#### **影響を受けるソフトウェア:**

- Oracle VM 3.4.1
- プラットフォームソフトウェアリリース 1.6

#### **回避方法:**

回避方法はありません。プラットフォームソフトウェアリリース 1.6 では、UEFI ブー トモードでの Oracle System Assistant による Oracle VM 3.4.1 のインストールをサポー トしていません。

## **Oracle VM で Oracle Hardware Management Pack がインス トールされない**

#### バグ ID 23629299

#### **問題:**

レガシーブートモードで Oracle System Assistant を使用して ISO イメージから Oracle Server X5-2 上に Oracle VM 3.4.1 をインストールする場合、Oracle System Assistant で Oracle Hardware Management Pack (HMP) をインストールするように選択しても、 HMP がインストールされません。次の例に示すようなエラー mstflint failed dependencies が var/log/osa.log に表示されます。

```
warning: mstflint-1.4-9.mlnx1.5.5r2.el6.x86_64.rpm: Header V3 RSA/SHA256
Signature, key ID ec551f03: NOKEY
error: Failed dependencies:
 mstflint = 4.0.0 - 1.35.gac9a120.0.1.el6 is needed by (installed)
oracle-ofed-release-1.0.0-7.el6.x86_64
```
#### **影響を受けるソフトウェア:**

- Oracle VM 3.4.1
- プラットフォームソフトウェアリリース 1.6

## **回避方法:**

Oracle\_Server\_X5-2L-1.6.0.85645-OS\_PACK\_ORACLEVM-3U4P1.zip をダウンロー ドし、InstallPack を手動でインストールします。

## **VMware ESXi 5.5 が 4G バイトを超える MMIO リージョンをサ ポートしない**

バグ ID 16480679

#### **問題:**

サーバーはデフォルトで BIOS を 64 ビット MMIO (Memory Mapped I/O) に設定しま す。これにより、追加の PCIe メモリーのアドレス空間を、オプション ROM を含む PCIe カード用の標準の 32 ビット 4G バイトの領域を超えてマップできます。ただし、 VMware ESXi は、標準の 4G バイトを超える MMIO 領域と互換性がありません。この 問題により、ESXi で一部の PCIe カードが適切に機能しない可能性があります。

## **影響を受けるソフトウェア:**

- VMware ESXi 5.5
- プラットフォームソフトウェアリリース 1.0、1.1、1.2、1.3、1.4、1.5、1.6、1.7、 1.8、および 1.9

## **回避方法:**

可能性のある回避方法として、サーバーの BIOS 設定ユーティリティーを使用して 64 ビット MMIO を無効にします (「IO」->「PCIe Subsystem Settings」->「PCIe 64-bit Resources Allocation」メニュー)。この回避方法には制限があります。オプションカー

ドの組み合わせによっては、システムに、システムが 32 ビットのアドレス空間内に割 り当て可能な領域よりも多くの MMIO 領域が必要になります。その場合、MMIO アド レス空間の不足のために割り当てることができなかったオプションカードは、使用不 可になります。

## **Oracle VM が VT-d および SR-IOV をサポートしていない**

バグ ID 21077731

## **問題:**

Oracle VM 3.3.x および 3.4.1 は、BIOS オプション Intel Virtualization Technology for directed I/O (VT-d) および Single Root I/O Virtualization (SR-IOV) をサポートしていませ ん。これらのオプションは、システムの BIOS 設定ではデフォルトで有効になってい ます。

#### **影響を受けるソフトウェア:**

- Oracle VM 3.3.x および 3.4.1
- プラットフォームソフトウェアリリース 1.2、1.3、1.4、1.5、1.6、1.7、1.8、および 1.9

### **回避方法:**

Oracle VM 3.3.x または 3.4.1 をインストールする前に、VT-d および SR-IOV を無効に します。

BIOS 設定ユーティリティーの「Main」メニューから:

- 1. 「IO」->「IO Virtualization」に移動します。
- 2. VT-d および SR-IOV を無効にします。

# <span id="page-57-0"></span>**ドキュメントの既知の問題**

このセクションでは、ドキュメントの既知の問題について説明します。Oracle Server X5-2 のドキュメントは、Oracle ドキュメント Web サイト [http://www.oracle.com/](http://www.oracle.com/goto/x5-2/docs) [goto/x5-2/docs](http://www.oracle.com/goto/x5-2/docs) で公開されています。

## **『***Oracle Server X5-2 スタートガイド***』の更新内容**

サーバーの出荷キットに含まれ Oracle ドキュメント Web サイトでも公開されている 『*Oracle Server X5-2 スタートガイド*』(E48313-01/7080351) には、サーバーに RJ-45 ク ロスオーバーアダプタが付属していると記述されています。これは正しくありませ ん。サーバー出荷キットに RJ-45 アダプタは含まれていません。

# **『***Oracle Server X5-2 Oracle Solaris オペレーティングシステム インストールガイド***』の更新内容**

Oracle ドキュメント Web サイトで公開されている『*Oracle Server X5-2 Oracle Solaris オ ペレーティングシステムインストールガイド*』(E48315-03) では、インストール先のオ プションに関するセクションに、NVMe ドライブをインストール先として使用するべ きではないと記述されていますが、間違っています。このセクションの最初の段落の 正しい情報は次のとおりです。

サーバーに取り付けられている任意のストレージドライブにオペレーティングシス テムをインストールできます。ハードディスクドライブ (HDD)、半導体ドライブ (SSD)、NVMe Express (NVMe) ストレージドライブ、および RAID ボリュームは、 Oracle Solaris OS の有効なインストール先です。

NVMe ドライブに関する**注記**は間違っているため、無視してください。

## **『***Oracle Server X5-2 Linux オペレーティングシステムインス トールガイド***』の更新内容**

Oracle ドキュメントの Web サイトに公開されており、サーバーに組み込まれた Oracle System Assistant USB フラッシュドライブにも含まれている『*Oracle Server X5-2 Linux オペレーティングシステムインストールガイド*』(E58163-01) には、プラットフォー ムソフトウェアリリース 1.2 でサポートされているオペレーティングシステムとして Oracle Linux 7.1 および Red Hat Enterprise Linux 7.1 が含まれていません。サポートされ ているオペレーティングシステムについては、[11 ページの「サポートされている](#page-10-0) [オペレーティングシステム」](#page-10-0)を参照してください。

## **翻訳されたドキュメントで省略したタイトルが使用される**

PDF ドキュメントの翻訳済みバージョンでは、省略したドキュメントタイトルが相互 参照に使用されています。次の表に、完全なドキュメントタイトルに対応する省略し たタイトルを示します。

#### 表2 完全なドキュメントタイトル

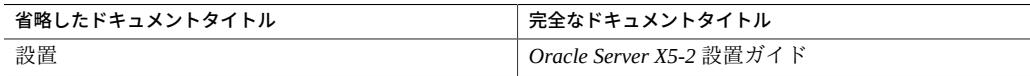

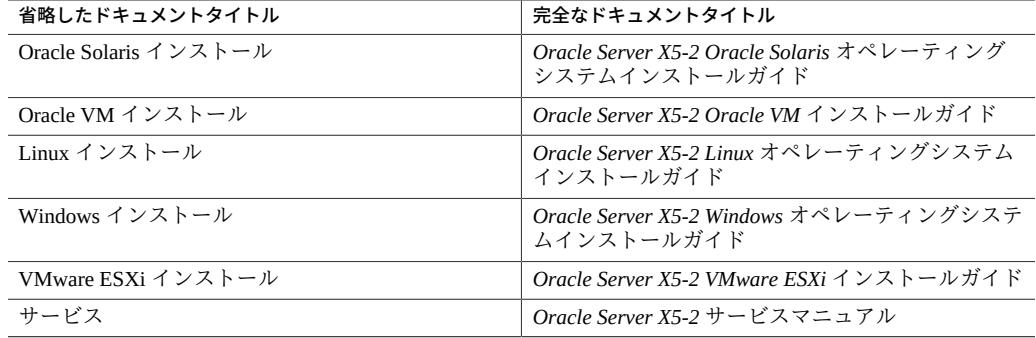

# <span id="page-59-0"></span>**解決済みの問題**

Oracle Server X5-2 の解決済みの問題に関する最新情報については、次の Web サイトで 入手可能な更新されたプロダクトノートを参照してください。

<http://www.oracle.com/goto/x5-2/docs>

このセクションでは、解決済みの問題の一覧と説明を示します。

**注記 -** 解決済みの問題では問題をバグ ID 番号ごとに記載していますが、この番号は現 在の Oracle BugDB バグ追跡システムで割り振られた識別番号です。

■ 60ページの「解決済みの問題」

## **関連情報**

- [13 ページの「操作に関する重要な注意点」](#page-12-0)
- [35 ページの「既知の問題」](#page-34-0)
- 64ページの「ファームウェアおよびソフトウェア更新の入手」

# <span id="page-59-1"></span>**解決済みの問題**

**Oracle System Assistant が Oracle VM 3.3.1 インストールに対 して完全なサポートを提供しない**

バグ ID 19870207

バグ ID 19870253

## **問題:**

Oracle System Assistant を使用して Oracle VM 3.3.1 をインストールするときに、ネッ トワークおよびブートローダーの構成画面がインストールプロセス中に表示されませ ん。ブートローダーのデフォルト値がインストールに適用されます。

#### **次で解決済み:**

■ プラットフォームソフトウェアリリース 1.1

# **Oracle System Assistant が大文字の "HTTP" または "FTP" を URL の一部として認識しない**

バグ ID 19872922

### **問題:**

Oracle System Assistant が OS のインストール画面で "HTTP" または "FTP" を URL の一 部として認識しません。

## **次で解決済み:**

■ プラットフォームソフトウェアリリース 1.1

# **Oracle System Assistant を使用して Linux オペレーティングシ ステムをインストールすると、一部の FMA サービスが開始され ない。**

バグ ID 19138568

#### **問題:**

Oracle Linux 6.5 および Red Hat Enterprise Linux (RHEL) 6.5 オペレーティングシス テムを Oracle System Assistant を使用してインストールすると、Fault Management Architecture (FMA) サービスである ksyseventd と fmd が起動しません。これによ り、fmd が登録されないことに関連するエラーが、fmadm コマンドの実行時に発生し ます。

### **次で解決済み:**

■ プラットフォームソフトウェアリリース 1.1

## **Oracle Solaris のブート時に USB エンドポイントで、悪影響の ない障害が発生する**

バグ ID 16268647

#### **問題:**

Oracle Server X5-2 で Oracle Solaris オペレーティングシステムをブートするとき に、fault.io.usb.espe の発生がコンソールに表示されることがあります。サーバー の障害 LED インジケータも点灯します。しかし、システムはブートして正常に動作し ます。

これは、この問題に対するコンソールメッセージの例です。これは /var/adm/ messages にも記録されます。

Sep 10 11:36:43 x5-2-test fmd: [ID 377184 daemon.error] SUNW-MSG-ID: USB-8000-4U, TYPE: Fault, VER: 1, SEVERITY: Major Sep 10 11:36:43 x5-2-test EVENT-TIME: Wed Sep 10 11:36:43 EDT 2014 Sep 10 11:36:43 x5-2-test PLATFORM: ORACLE-SERVER-X5-2, CSN: 1418NM7019, HOSTNAME: x5-2 test Sep 10 11:36:43 x5-2-test SOURCE: eft, REV: 1.16 Sep 10 11:36:43 x5-2-test EVENT-ID: 64910990-98ff-427a-a495-da47f4c6afce Sep 10 11:36:43 x5-2-test DESC: An end point stall was detected in the USB device and the corresponding driver may not be able to recover from the errors automatically. Sep 10 11:36:43 x5-2-test AUTO-RESPONSE: Device may have been disabled or may not be fully functional. Sep 10 11:36:43 x5-2-test IMPACT: Loss of services provided by the device instances associated with this fault.

次は、対応する fmadm faulty のログ # fmadm faulty です。

-------------------------------------------------------------------------- TIME EVENT-ID MSG-ID SEVERITY -------------------------------------------------------------------------- Sep 10 11:36:43 64910990-98ff-427a-a495-da47f4c6afce USB-8000-4U Major Problem Status: solved Diag Engine: eft / 1.16 System Manufacturer: Oracle-Corporation Name: ORACLE-SERVER-X5-2 Part\_Number: X5-2-P1.0-20 Serial Number: 1418NM7019 Host\_ID: 008928db ---------------------------------------- Suspect 1 of 1: Fault class: fault.io.usb.eps Certainty: 100% Affects: dev:////pci@0,0/pci108e,4853@1d/hub@1/communications@8 Status: faulted but still in service FRU Name: "hc://:chassis-mfg=Oracle-Corporation:chassis-name=ORACLE-SERVER-X5-2:chassispart= unknown:chassis-serial=1418NM7019:fru-part=a4a2-0430:parent-serial=489089M+14164S004J/ chassis=0 /motherboard=0/hostbridge=0/usb-bus=1/usbhub=1/usbdev=8" Manufacturer: unknown Name: unknown

Part\_Number: a4a2-0430 Revision: unknown Serial\_Number: unknown Chassis Manufacturer: Oracle-Corporation Name: ORACLE-SERVER-X5-2 Part\_Number: unknown Serial\_Number: 1418NM7019 Status: faulty Description : An end point stall was detected in the USB device and the corresponding driver may not be able to recover from the errors automatically. Response: Device may have been disabled or may not be fully functional. Impact: Loss of services provided by the device instances associated with this fault. Action: Use 'fmadm faulty' to provide a more detailed view of this event. Please refer to the associated reference document at http://support.oracle.com/msg/USB-8000-4U for the latest service procedures and policies regarding this diagnosis.

#### **次で解決済み:**

■ Oracle Solaris 11.2 SRU4.4 および 11.3

# **NVMe ストレージドライブを含む構成のシステム上でディスク検 出中に Oracle Solaris のインストールが失敗する**

バグ ID 20104442

**問題:**

NVMe ストレージドライブを含む Oracle Server X5-2 システム上で Oracle Solaris 11.2 のインストールを実行する際、ディスク検出中にインストールが失敗します。

#### **次で解決済み:**

■ Oracle Solaris 11.3

## **Oracle Solaris 11.2 または 11.3 インストール済み OS イメージ に、NVMe 管理ユーティリティーパッケージが含まれていない**

なし

**問題:**

Oracle Solaris 11.2 または 11.3 インストール済みオペレーティングシステム (OS) イ メージには、NVMe 管理ユーティリティーパッケージが含まれていません。

#### **次で解決済み:**

■ Oracle Solaris 11.2 SRU5.5 および 11.3 SRU2.4

# <span id="page-63-0"></span>**ファームウェアおよびソフトウェア更新の入手**

このセクションでは、Oracle System Assistant または My Oracle Support (MOS) を使って サーバーのファームウェアおよびソフトウェア更新にアクセスするためのオプション について説明します。

最適なシステムパフォーマンス、セキュリティー、および安定性を確保するには、入 手できる最新のオペレーティングシステム (OS)、パッチ、およびファームウェアバー ジョンをインストールする必要があります。

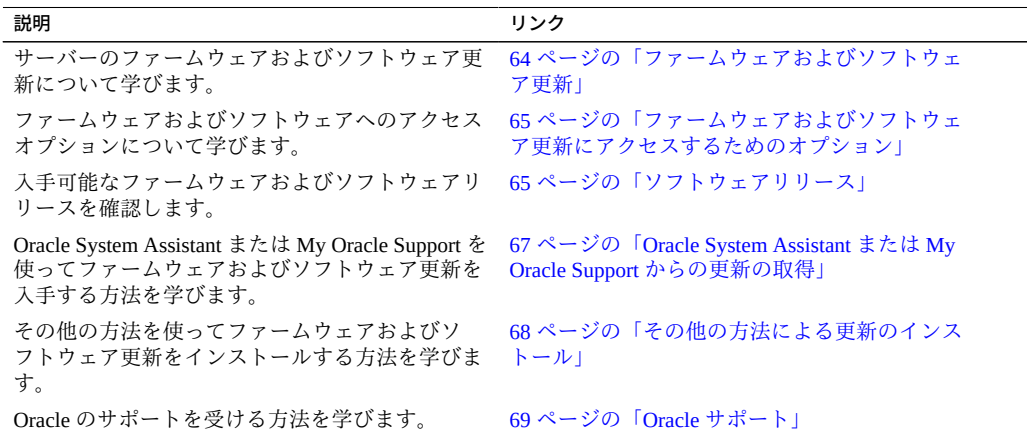

# <span id="page-63-1"></span>**ファームウェアおよびソフトウェア更新**

サーバーのファームウェアやソフトウェアは定期的に更新されます。これらの更新は ソフトウェアリリースとして入手可能になります。ソフトウェアリリースは、サー バーで使用できるすべてのファームウェア、ソフトウェア、ハードウェアドライバ、 ツール、およびユーティリティーを含む、ダウンロード可能なファイル (パッチ) の セットです。これらのファイルはすべて一緒にテストされ、使用するサーバーで動作 することが確認されています。

サーバーのファームウェアおよびソフトウェアは、新しいソフトウェアリリースが入 手可能になりしだい、更新してください。ソフトウェアリリースには、多くの場合は バグの修正が含まれており、サーバーを更新することで、サーバーのファームウェア およびソフトウェアが最新であることが保証されます。これらの更新を使用すると、 システムのパフォーマンス、セキュリティー、および安定性が向上します。

サーバーのプロダクトノートには、入手可能な最新のサーバーソフトウェアリリース およびファームウェアバージョンが記載されています。サーバーにインストールされ ているファームウェアバージョンを確認するには、Oracle ILOM の Web インタフェー スまたはコマンド行インタフェース (CLI) を使用できます。

- Web インタフェースの場合、「System Information」->「Summary」をクリックし、 「General Information」表の「System Firmware Version」のプロパティー値を表示し ます。
- CLIの場合、コマンドプロンプトで show /System/Firmware と入力します

ソフトウェアリリースの各パッチに付属する ReadMe ドキュメントには、そのパッ チに関する情報 (前回のソフトウェアリリースから変更された点や変更されていない 点、今回のリリースで修正されたバグなど) が含まれています。

# <span id="page-64-0"></span>**ファームウェアおよびソフトウェア更新にアクセスす るためのオプション**

使用するサーバー用の最新のファームウェアおよびソフトウェア更新を入手するに は、次のいずれかのオプションを使用します。

■ **Oracle System Assistant** – Oracle System Assistant は、出荷時にインストールされて いる一部の Oracle x86 サーバー用のオプションであり、最新のソフトウェアリリー スを簡単にダウンロードおよびインストールできるようにします。

Oracle System Assistant の使用方法については、[http://www.oracle.com/goto/](http://www.oracle.com/goto/x86admindiag/docs) [x86admindiag/docs](http://www.oracle.com/goto/x86admindiag/docs) にある『*Oracle X5 シリーズサーバー管理ガイド*』を参照して ください。

- **My Oracle Support** すべてのシステムソフトウェアリリースは、My Oracle Support の Web サイト (<https://support.oracle.com>) から入手できます。 My Oracle Support の Web サイトから入手可能なものについて は、[65 ページの「ソフトウェアリリース」を](#page-64-1)参照してください。
- **その他の方法** Oracle Enterprise Manager Ops Center、Oracle Hardware Management Pack、または Oracle ILOM を使ってサーバーのソフトウェアおよびファームウェア
- を更新できます。

詳細は、[68 ページの「その他の方法による更新のインストール」を](#page-67-0)参照してく ださい。

# <span id="page-64-1"></span>**ソフトウェアリリース**

My Oracle Support 上のソフトウェアリリースは、製品ファミリ (Oracle Server など)、 続いて製品 (特定のサーバーやブレード)、そして最後にソフトウェアリリースのバー ジョンによってグループ化されています。ソフトウェアリリースには、サーバーまた はブレードの更新されたソフトウェアやファームウェアがすべてダウンロード可能な

一連のファイル (パッチ) として含まれており、それに含まれるファームウェア、ドラ イバ、ツール、ユーティリティーはすべて一緒にテストされ、サーバーとの互換性が 保証されています。

各パッチは、ReadMe ファイルと、ファームウェアまたはソフトウェアファイルが含 まれた一連のサブディレクトリを含む zip ファイルです。ReadMe ファイルには、前回 のソフトウェアリリース以降に変更されたコンポーネントおよび修正されたバグの詳 細が記載されています。

My Oracle Support では、次の表で説明するようなサーバー用の一連のソフトウェア リリースが提供されています。これらのソフトウェアリリースを入手するには、My Oracle Support からファイルをダウンロードします。または、Oracle System Assistant を 使って同じファームウェアやソフトウェアをサーバーにダウンロードすることもでき ます。

| バッケージ名                                                   | 詋明                                                                                                    | このバッケージをタワンロードするタ<br>イミング                             |
|----------------------------------------------------------|----------------------------------------------------------------------------------------------------|-------------------------------------------------------|
| $X5-2$ SW リリース – Firmware<br>Pack                        | Oracle ILOM、BIOS、オプション<br>カードファームウェアを含む、す<br>べてのシステムファームウェアが<br>含まれます。                                              | 最新のファームウェアが必要なと<br>き。                                 |
| $X5-2$ SW リリース – OS Pack                                 | 特定の OS のすべてのツール、ド<br>ライバ、およびユーティリティー<br>から成るパッケージが含まれま<br>す。OS Pack は、サポートされて<br>いるオペレーティングシステムの<br>バージョンごとに入手できます。 | OS 固有のツール、ドライバ、ま<br>たはユーティリティーを更新する<br>必要があるとき。       |
|                                                          | 含まれているソフトウェアは、<br>Oracle Hardware Management<br>Pack、LSI MegaRAID ソフトウェ<br>ア、および Oracle 推奨のオプショ<br>ンのソフトウェアです。      |                                                       |
|                                                          | Windows OS の場合、OS Pack に<br>は Intel Network Teaming and Install<br>Pack も含まれます。                                     |                                                       |
| $X5-2$ SW リリース - All Packs                               | Firmware Pack、すべての OS<br>Pack、およびすべてのドキュメン<br>トが含まれます。                                                              | システムファームウェアと OS 固<br>有のソフトウェアの組み合わせを<br>更新する必要があるとき。  |
|                                                          | このパックには、Oracle VTS や<br>Oracle System Assistant イメージは<br>含まれません。                                                    |                                                       |
| X5-2 SW リリース – Diagnostics                               | Oracle VTS 診断イメージが含まれ<br>ます。                                                                                        | Oracle VTS 診断イメージが必要な<br>とき。                          |
| X5-2 SW リリース - Oracle<br><b>System Assistant Updater</b> | Oracle System Assistant 回復および<br>ISO 更新イメージが含まれます。                                                                  | Oracle System Assistant を手動で<br>回復または更新する必要があると<br>き。 |

**表 3** ソフトウェアリリースパッケージ

# <span id="page-66-0"></span>**Oracle System Assistant または My Oracle Support からの更新の取得**

Oracle System Assistant を使用すると、最新のソフトウェアリリースを簡単にダウ ンロードして使用できます。詳細とダウンロード手順については、[http://www.](http://www.oracle.com/goto/x86admindiag/docs) [oracle.com/goto/x86admindiag/docs](http://www.oracle.com/goto/x86admindiag/docs) にある『*Oracle X5 シリーズサーバー管理ガイ ド*』を参照してください。

また、更新されたファームウェアやソフトウェアを My Oracle Support の Web サイ ト (<https://support.oracle.com>) から入手することもできます。手順について は、[67 ページの「My Oracle Support からファームウェアとソフトウェアの更新を](#page-66-1) [ダウンロードする」](#page-66-1)を参照してください。

# <span id="page-66-1"></span>**My Oracle Support からファームウェアとソフト ウェアの更新をダウンロードする**

- **1. My Oracle Support の Web サイト (<https://support.oracle.com>) にアクセスしま す**
- **2. My Oracle Support にサインインします。**
- **3. ページの上部にある「パッチと更新版」タブをクリックします。** 画面右に「パッチ検索」ペインが表示されます。
- **4. 「検索」タブ領域内で、「製品またはファミリ (拡張)」をクリックします。** 検索フィールドを含む「検索」タブ領域が表示されます。
- **5. 「製品」フィールドで、ドロップダウンリストから製品を選択します。** あるいは、目的の製品が表示されるまで製品名のすべてまたは一部 (Oracle Server X5-2 など) を入力します。
- **6. 「リリース」フィールドで、ドロップダウンリストからソフトウェアリリースを選択 します。** 入手可能なすべてのソフトウェアリリースを表示するには、リストを展開します。
- **7. 「検索」をクリックします。** 「パッチの詳細検索結果」画面が表示され、ソフトウェアリリースのパッチが一覧表 示されます。 入手可能なソフトウェアリリースの説明については、[65 ページの「ソフトウェア](#page-64-1) [リリース」](#page-64-1)を参照してください。

**8. ソフトウェアリリースのパッチを選択するには、ソフトウェアリリースバージョンの 横のパッチ番号をクリックします。**

Shift キーを使用すると複数のパッチを選択できます。

ポップアップアクションパネルが表示されます。パネルには、「README」、「ダ ウンロード」、「計画に追加」オプションを含め、いくつかのアクションオプション があります。「計画に追加」オプションの詳細は、関連するボタンをクリックして、 「なぜ計画を使用するのですか。」を選択してください。

- **9. このパッチの ReadMe ファイルを確認するには、「README」をクリックします。**
- **10. ソフトウェアリリースのパッチをダウンロードするには、「ダウンロード」をクリッ クします。**
- **11. 「ファイル・ダウンロード」ダイアログボックスで、パッチの zip ファイル名をク リックします。** ソフトウェアリリースのパッチがダウンロードされます。

# <span id="page-67-0"></span>**その他の方法による更新のインストール**

Oracle System Assistant と My Oracle Support を使用する以外に、次のいずれかの方法を 使用して、ファームウェアおよびソフトウェア更新をインストールできます。

■ **Oracle Enterprise Manager Ops Center** – Ops Center Enterprise Controller を使っ て Oracle から自動的に最新のファームウェアをダウンロードするか、Enterprise Controller 内にファームウェアを手動でロードできます。どちらの場合も、Ops Center でファームウェアを 1 つ以上のサーバー、ブレード、またはブレードシャー シにインストールできます。

詳細については、次にアクセスしてください。

<http://www.oracle.com/technetwork/oem/ops-center/index.html>

■ **Oracle Hardware Management Pack** – Oracle Hardware Management Pack ソフトウェ ア内の fwupdate CLI ツールを使って、システム内部のファームウェアを更新でき ます。

詳細は、次にある Oracle Hardware Management Pack のドキュメントライブラリを参 照してください。

<http://www.oracle.com/goto/ohmp/docs>

■ **Oracle ILOM** – Oracle ILOM の Web インタフェースまたはコマンド行インタフェー スを使って Oracle ILOM および BIOS のファームウェアを更新できます。

詳細は、次にある Oracle Integrated Lights Out Manager (ILOM) 3.2 のドキュメントラ イブラリを参照してください。

<http://www.oracle.com/goto/ilom/docs>

# <span id="page-68-0"></span>**Oracle サポート**

ファームウェアまたはソフトウェア更新を入手したり、完全なソフトウェアアプリ ケーションをダウンロードしたりする際に助けが必要な場合は、Oracle サポートに電 話をかけることができます。次の Oracle Global Customer Support Contacts Directory にあ る該当する番号を使用してください。

<http://www.oracle.com/us/support/contact-068555.html>